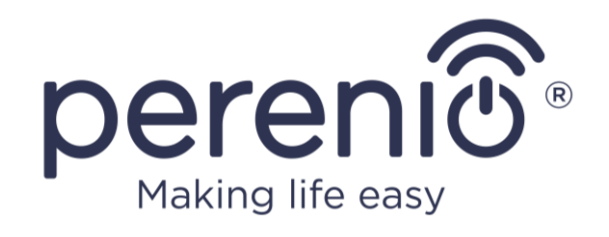

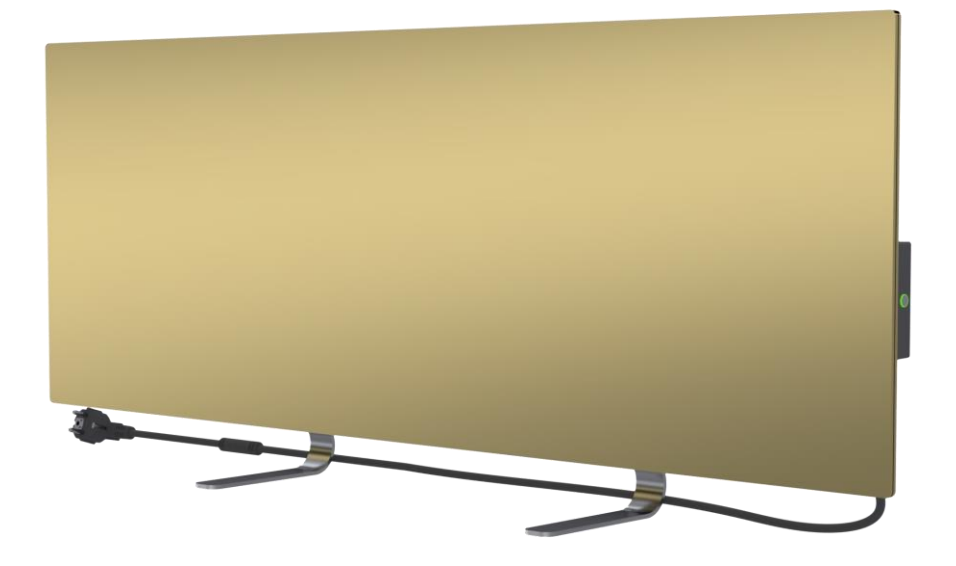

# **Руководство по установке и эксплуатации умного эко-обогревателя Perenio® Joule**

(Артикул: PEJPH01-PEJPH04)

Август 2021 г.

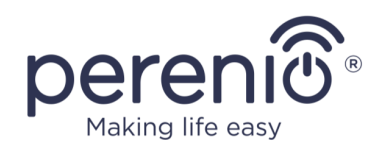

### <span id="page-2-0"></span>**Введение**

Умный эко-обогреватель **Perenio® Joule** предназначен для отопления жилых, служебных, производственных и других помещений.

В настоящем руководстве содержится подробное описание устройства, а также инструкции по настройке и подготовке его к эксплуатации.

### <span id="page-2-1"></span>**Авторские права**

Авторское право ©Perenio IoT spol s r.o. Все права защищены.

Торговая марка **Perenio®** принадлежит компании Perenio IoT spol s r.o. (далее по тексту – Perenio IoT). Все другие схожие торговые марки и их названия, а также логотипы и другие символы, являются собственностью их соответствующих владельцев\*.

Материалы, представленные под именем **Perenio®** и содержащиеся в данном руководстве, охраняются в соответствии с международным и местным законодательством, в том числе законами об авторском праве и смежных правах. Любое воспроизведение, копирование, публикация, дальнейшее распространение или публичный показ материалов, представленных в настоящем документе (полностью либо частично), допускается только после получения соответствующего письменного разрешения правообладателя. Любое несанкционированное использование материалов настоящего руководства может привести к возникновению гражданской ответственности и уголовному преследованию нарушителя в соответствии с действующим законодательством.

Любые возможные упоминания названий других компаний, торговых марок и оборудования в данном документе приводятся исключительно в целях разъяснения и описания работы устройств и не нарушают чьих-либо прав на интеллектуальную собственность.

**<sup>\*</sup>Google Play** и **Google Home** – торговые марки Google Inc., **App Store** – зарегистрированная торговая марка Apple Inc., **Yandex** – зарегистрированная торговая марка YANDEX LLC., **Amazon Alexa** – зарегистрированная торговая марка Amazon Technologies, Inc.

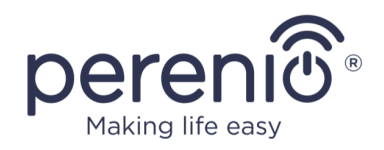

### <span id="page-3-0"></span>**Ответственность и техническая поддержка**

Настоящий документ подготовлен в соответствии со всеми необходимыми требованиями и содержит подробную информацию по установке, настройке и эксплуатации устройства, являющуюся актуальной на дату его выдачи.

Компания Perenio IoT оставляет за собой право модифицировать устройство и вносить правки и изменения в данный документ без предварительного уведомления пользователей и не несет ответственности за возможные негативные последствия, возникшие вследствие использования устаревшей версии документа, а также за любые возможные технические и типографические ошибки либо опущения и случайный либо связанный ущерб, который может возникнуть вследствие передачи данного документа или использования устройств.

Компания Perenio IoT не дает никаких гарантий в отношении приведенного в настоящем документе материала, включая, помимо прочего, товарное состояние и пригодность устройства для конкретного способа применения.

При наличии разночтений в языковых версиях документа преимущественную силу имеет русская версия настоящего руководства.

По всем техническим вопросам следует обращаться к местному представителю компании Perenio IoT либо в отдел техподдержки на сайте **[perenio.by/](http://www.perenio.ru/) [perenio.ru](http://www.perenio.ru/)**.

Наиболее часто возникающие проблемы описаны в Разделе 7 настоящего документа и на веб-сайте **[perenio.by/perenio.ru](http://www.perenio.ru/)**, где также можно скачать последнюю версию данного руководства.

Сведения о производителе: «Перенио ИоТ спол с р.о.» (Perenio IoT spol s r.o.) Чехия, Ржичани – Яжловице 251 01, На Длоухем, 79 (Na Dlouhem 79, Ricany – Jazlovice 251 01, Czech Republic) **perenio.com**

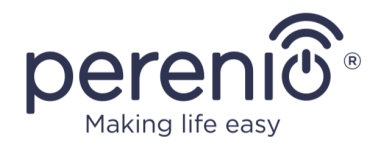

UK<br>CA

**RoHS** 

### <span id="page-4-0"></span>**Соответствие стандартам**

Устройство имеет сертификат соответствия CE и отвечает требованиям следующих директив Европейского Союза:

- Директива 2014/30/EU об электромагнитной совместимости;
- Директива 2014/35/EU о низковольтном оборудовании.

Устройство соответствует требованиям к маркировке UKCA, необходимым для продажи устройства на территории Великобритании.

Устройство прошло все установленные в технических регламентах Таможенного союза процедуры оценки и соответствует нормам стран Таможенного союза.

Устройство отвечает требованиям Директивы RoHS 2011/65/EU об ограничении содержания вредных веществ.

Устройство соответствует требованиям технического регламента Республики Беларусь ТР 2018/024/BY («Средства электросвязи. Безопасность»).

Национальный знак соответствия Украины, обозначающий, что устройство отвечает всем требуемым техническим регламентам.

Символ в виде перечеркнутого мусорного контейнера используется для маркировки электрического и электронного оборудования и обозначает его раздельный сбор.

Символ приводится в соответствии с Директивой 2012/19/EU об отходах электрического и электронного оборудования (WEEE)\* и указывает на то, что данное оборудование после завершения срока службы требует раздельного сбора и должно размещаться отдельно от несортированных бытовых отходов.

Для защиты окружающей среды и здоровья людей бывшее в употреблении электрическое и электронное оборудование утилизируется согласно утвержденным инструкциям по безопасной утилизации

©Perenio IoT spol s r.o. Все права защищены Версия документа: 1.1.2

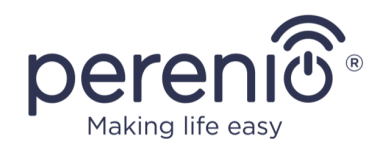

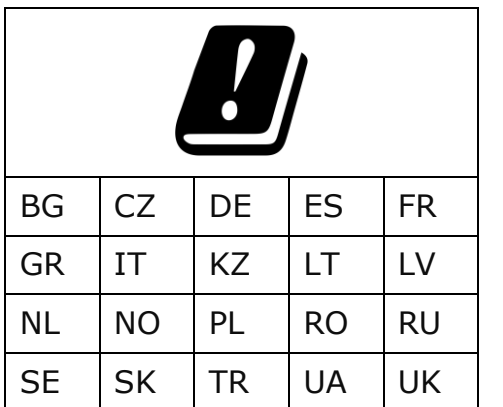

Сведения о полученных сертификатах указаны в разделе 6 настоящего документа. Копии сертификатов и отчетов можно найти в соответствующем разделе на сайте perenio.by/perenio.ru.

## <span id="page-5-0"></span>**Ограничения и предупреждения**

Перед началом установки и эксплуатации устройства необходимо внимательно прочитать информацию, содержащуюся в данном разделе документа.

**ПРЕДУПРЕЖДЕНИЕ!** Во избежание перегрева не накрывать обогреватель.

**ПРЕДУПРЕЖДЕНИЕ!** Не располагать обогреватель непосредственно под штепсельной розеткой.

**ПРЕДУПРЕЖДЕНИЕ!** Не использовать обогреватель, если стеклянные панели повреждены.

**ВНИМАНИЕ!** Предупреждения, меры предосторожности и инструкции, содержащиеся в данном документе, не могут содержать все возможные опасные ситуации. Следует руководствоваться здравым смыслом при использовании устройства.

#### **Предупреждающие символы и значки**

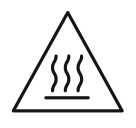

Горячая поверхность. Опасность получения ожогов при контакте с нагревающейся поверхностью. Не прикасаться к нагревательным панелям до полного охлаждения

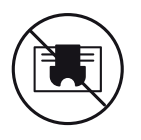

Во избежание перегрева не накрывать устройство, не сушить на нем одежду

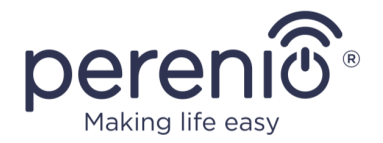

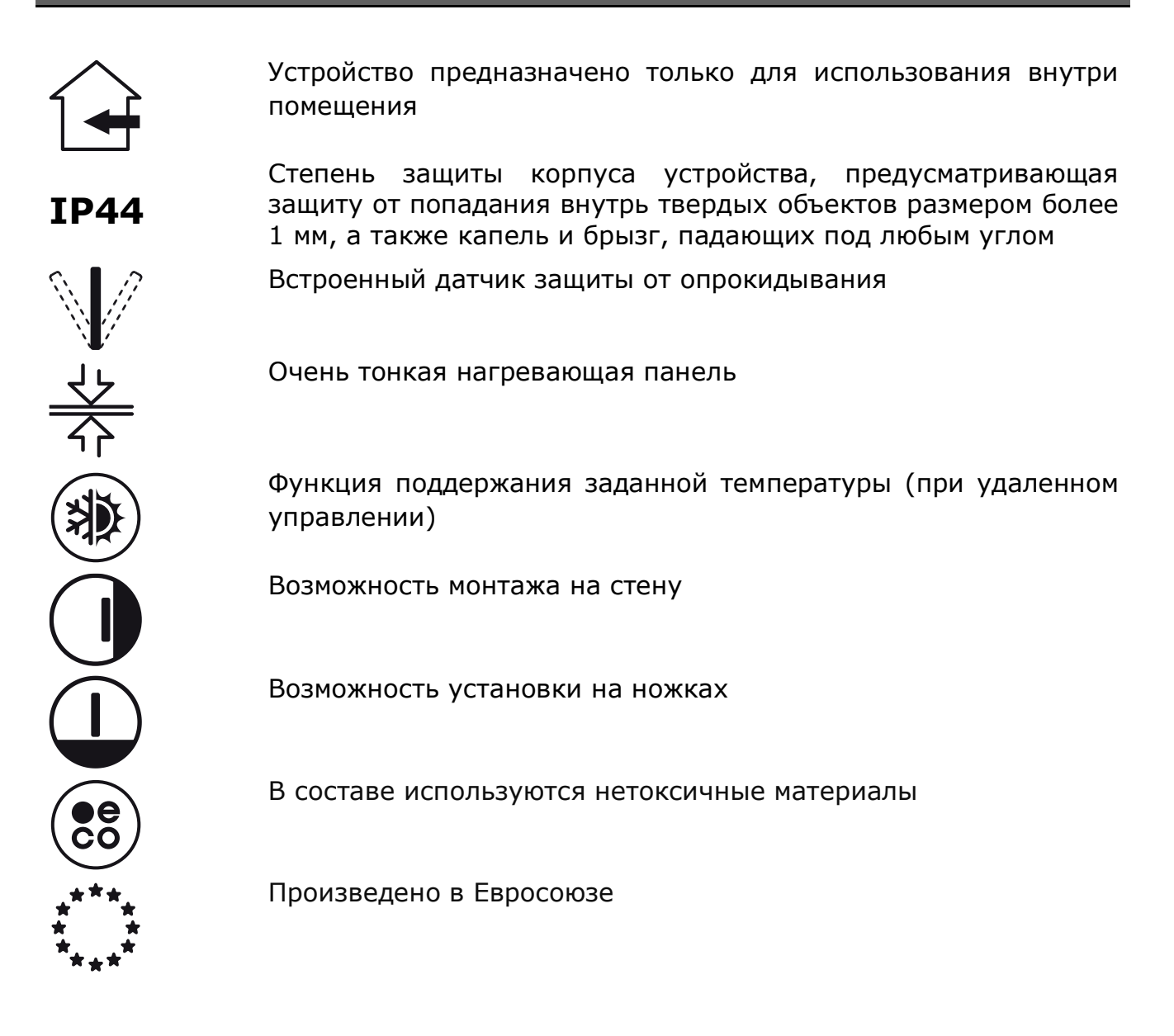

#### **Правила безопасного использования**

- 1. Устройство должно использоваться только в соответствии с описанием, указанным в настоящем документе. Нарушение инструкций может привести к возникновению пожара и другим опасным ситуациям, а также травмам.
- 2. Устройство предназначено для эксплуатации в помещении с температурой воздуха от 0°С до +40°С.
- 3. Не устанавливать эко-обогреватель в местах, доступных для детей и домашних животных, поскольку при контакте с работающим устройством возможно получение ожогов.

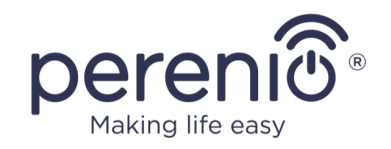

- 4. Эксплуатация устройства допускается только при соблюдении правил его монтажа на кронштейны или специальные ножки, которые идут в комплекте поставки.
- 5. В случае монтажа на стену высота установки не должна превышать 1 метр.
- 6. Место установки устройства должно быть ровным без изгибов и перекосов (ровная вертикальная или горизонтальная поверхность). Устройство, находящееся в неправильном положении (при подключенном питании), будет издавать короткие звуковые сигналы.
- 7. При установке на стену запрещается изгибать устройство или каким-либо другим способом применять силу для его монтажа на шурупы.
- 8. При перемещении устройства допускается браться только за кронштейны на его тыльной стороне. Не перемещать включенное и горячее устройство взявшись за стеклянную панель.
- 9. При подключении устройства к электросети настоятельно рекомендуется обеспечить возможность быстрого и беспрепятственного способа его отключения от источника питания.
- 10. Во избежание перегрузки электрической сети и возникновения пожара, не допускается использовать удлинитель для подключения устройства к источнику питания, а также подключать устройство к одной электрической розетке вместе с другими бытовыми приборами.
- 11. Не монтировать устройство непосредственно под электрической розеткой или поверх нее.
- 12. Не прикасаться к теплоизлучающей панели устройства в ходе его эксплуатации.
- 13. Не использовать устройство при наличии на нем повреждений и трещин, а также с видимыми следами повреждений любых других элементов его конструкции, например, шнура питания.
- 14. В случае повреждения шнура питания его замена может производиться только в авторизованных сервисных центрах или иной уполномоченной стороной.
- 15. Не ронять, не бросать, не разбирать устройство и не пытаться починить его самостоятельно. Запрещено использовать устройство после его падения.
- 16. Не подвергать устройство воздействию прямых солнечных лучей, а также влаги, масел, химических и других органических жидкостей, а также вибрации.
- 17. Не использовать устройство в горючей, взрывоопасной и/или запыленной среде, а также в условиях, вызывающих коррозию ее материалов.
- 18. Запрещено сушить одежду и любые другие вещи с помощью устройства, а также устанавливать его на расстоянии менее 1 метра от любых тканей, предметов декора и прочих легковоспламеняющихся предметов. Не эксплуатировать устройство на ковровых покрытиях!
- 19. При длительном простое (выключенном режиме обогрева) необходимо отключать устройство от электросети.

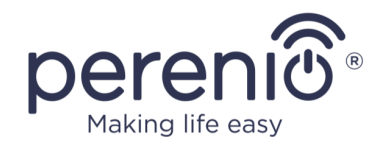

- 20. Для исключения неприятного «жженого» запаха рекомендуется содержать устройство в чистоте, не допуская накапливания на нем пыли.
- 21. Для очистки устройства использовать смоченную в небольшом количестве воды хлопчатобумажную ткань, после чего – сухую ткань, не оставляющую разводов. Очистку проводить только после выключения и обесточивания устройства. Не использовать для очистки устройства чистящие и моющие средства.
- 22. Устройство не предназначено для использования детьми младше 12 лет, а также лицами с ограниченными физическими, психическими или умственными способностями при отсутствии у них опыта или знаний, достаточных для надлежащей эксплуатации устройства, а также если они не находятся под надзором лица, ответственного за их безопасность.
- 23. Не использовать устройство в помещении с лицами, не способными самостоятельно его покинуть, либо не находящимися под постоянным надзором лица, ответственного за их безопасность.

**ВНИМАНИЕ!** Повреждение устройства вследствие опрокидывания или падения ведет к аннулированию гарантийных обязательств производителя.

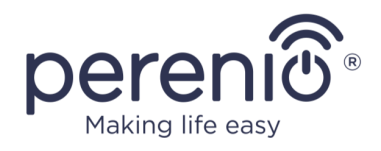

# <span id="page-9-0"></span>**Содержание**

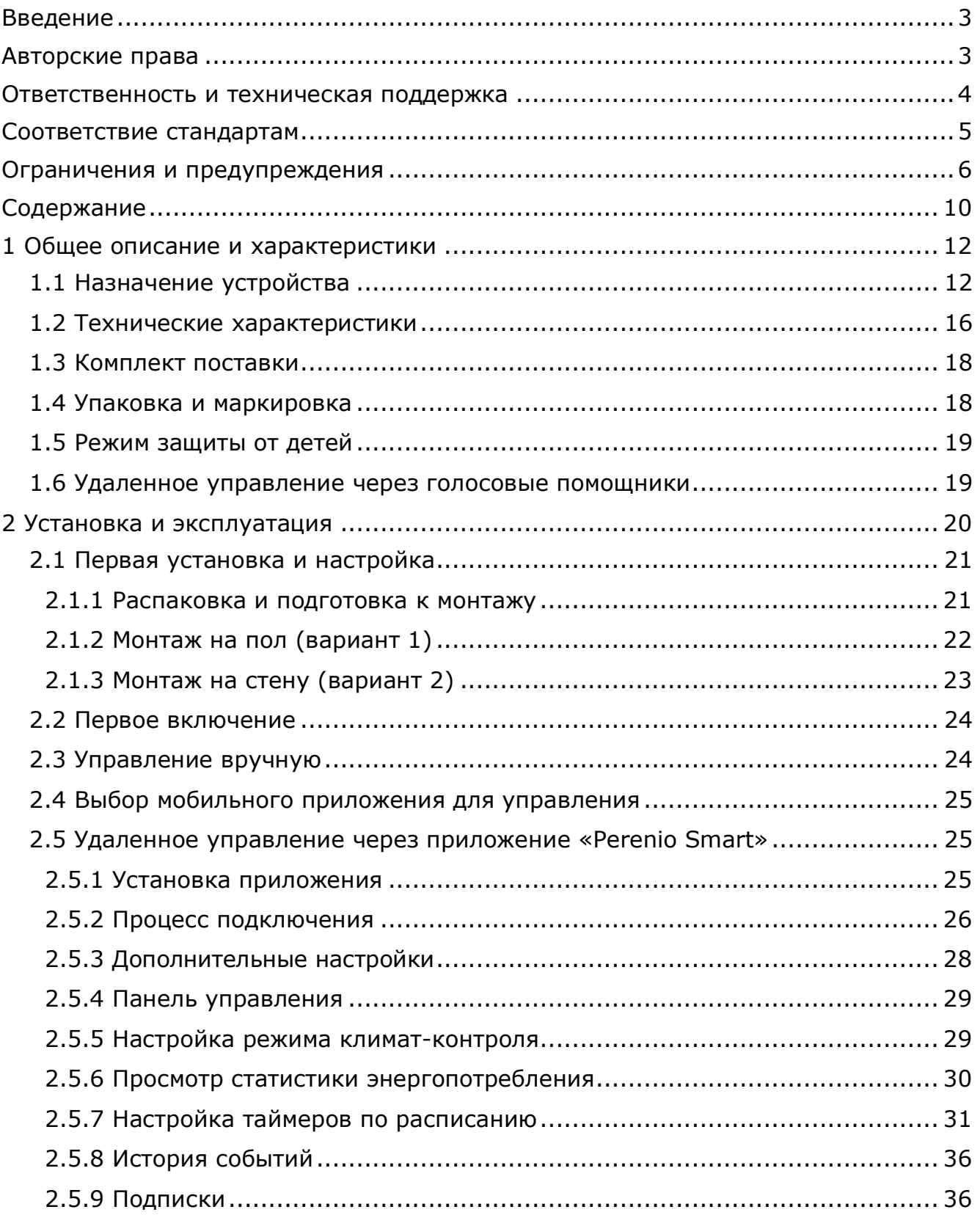

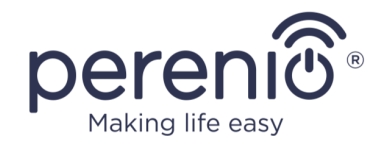

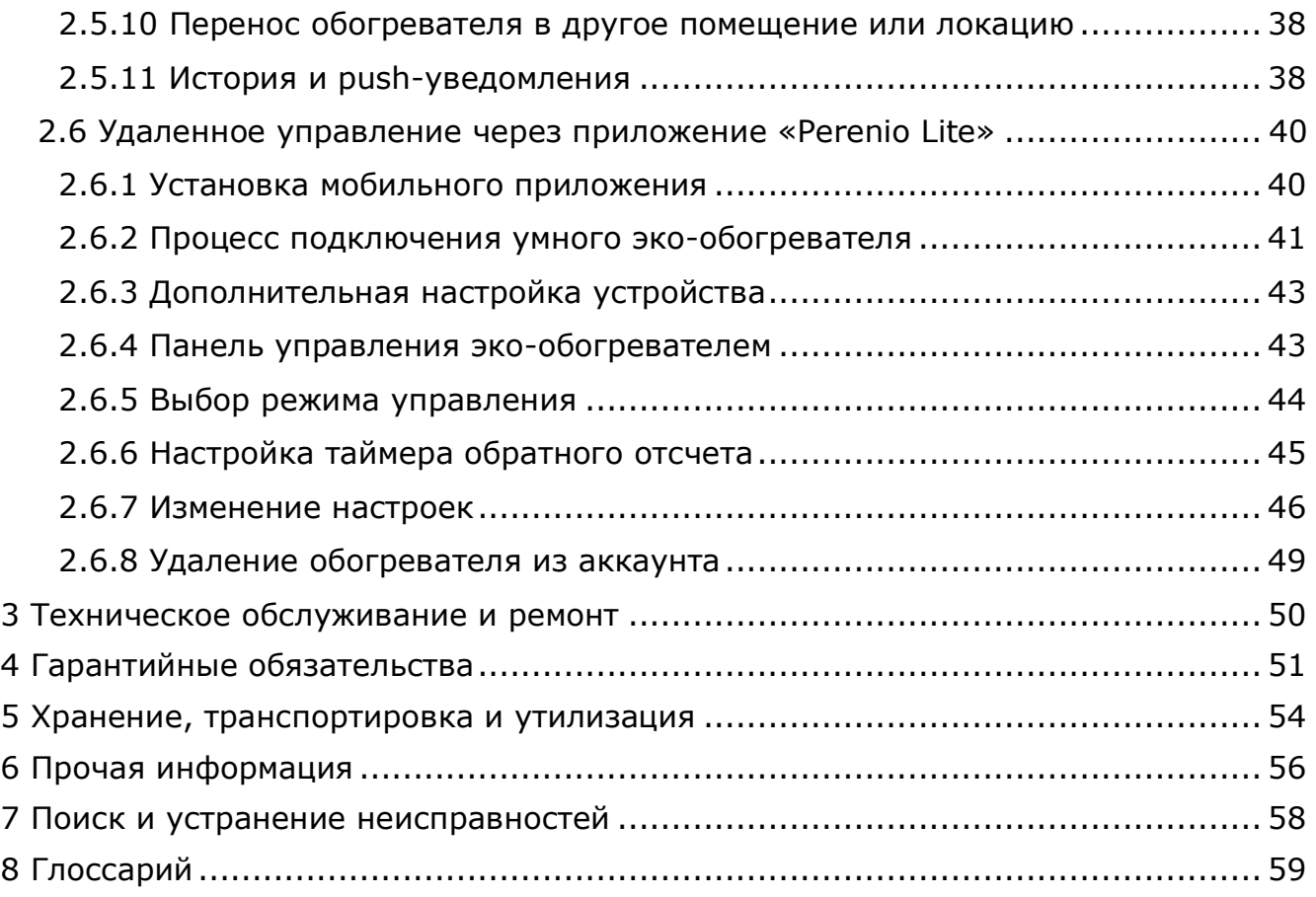

# **Рисунки и таблицы**

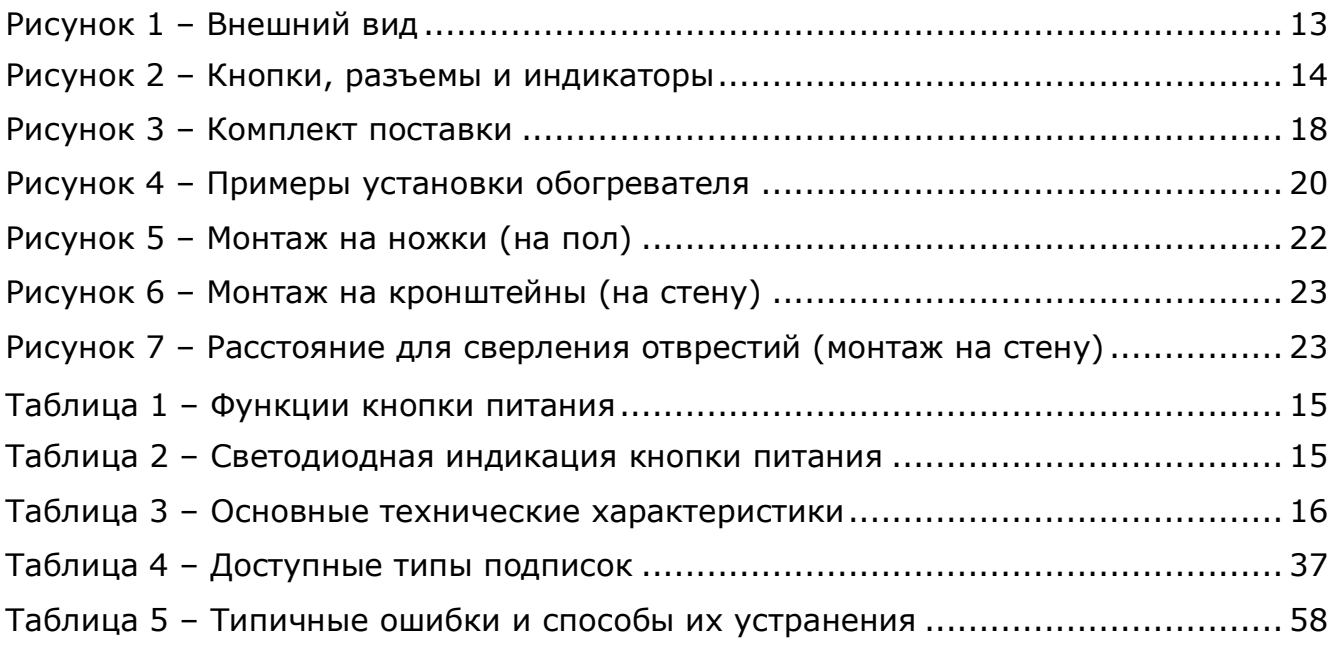

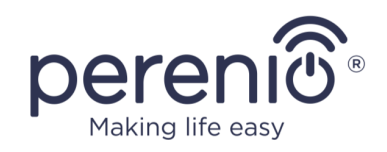

### <span id="page-11-0"></span>**1 Общее описание и характеристики**

### <span id="page-11-1"></span>**1.1 Назначение устройства**

Умный эко-обогреватель **Perenio® Joule** представляет собой электронагревательный прибор с теплоотдачей преимущественно инфракрасным излучением, предназначенный для основного, дополнительного и локального обогрева бытовых, производственных и иных помещений (квартиры, офисы, предприятия торговли, спортзалы, учебные заведения, предприятия общественного питания и т. п.).

Основные преимущества умного эко-обогревателя **Perenio® Joule:**

- подключение по Wi-Fi (2,4 ГГц) либо ручное управление;
- низкое энергопотребление 0,8 кВт;
- автоматическое поддержание заданной температуры в помещении;
- большая площадь теплоизлучающей поверхности;
- возможность установки на вертикальную или горизонтальную поверхность;
- создание «эффекта свежести», при котором воздух не высушивается (данный эффект создается за счет повышения температуры на поверхности предметов, пола и стен при более низкой температуре воздуха в помещении);
- отсутствие «эффекта жженого воздуха» за счет более низкой температуры рабочей поверхности, чем у не инфракрасных обогревателей;
- снижение количества пыли в воздухе благодаря более низкой конвекции (тепловое движение объемов воздуха);
- возможность удаленного управления через мобильное приложение или голосовые помощники;
- элегантная стеклянная поверхность и стильный дизайн.

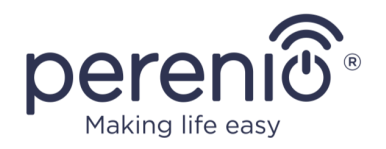

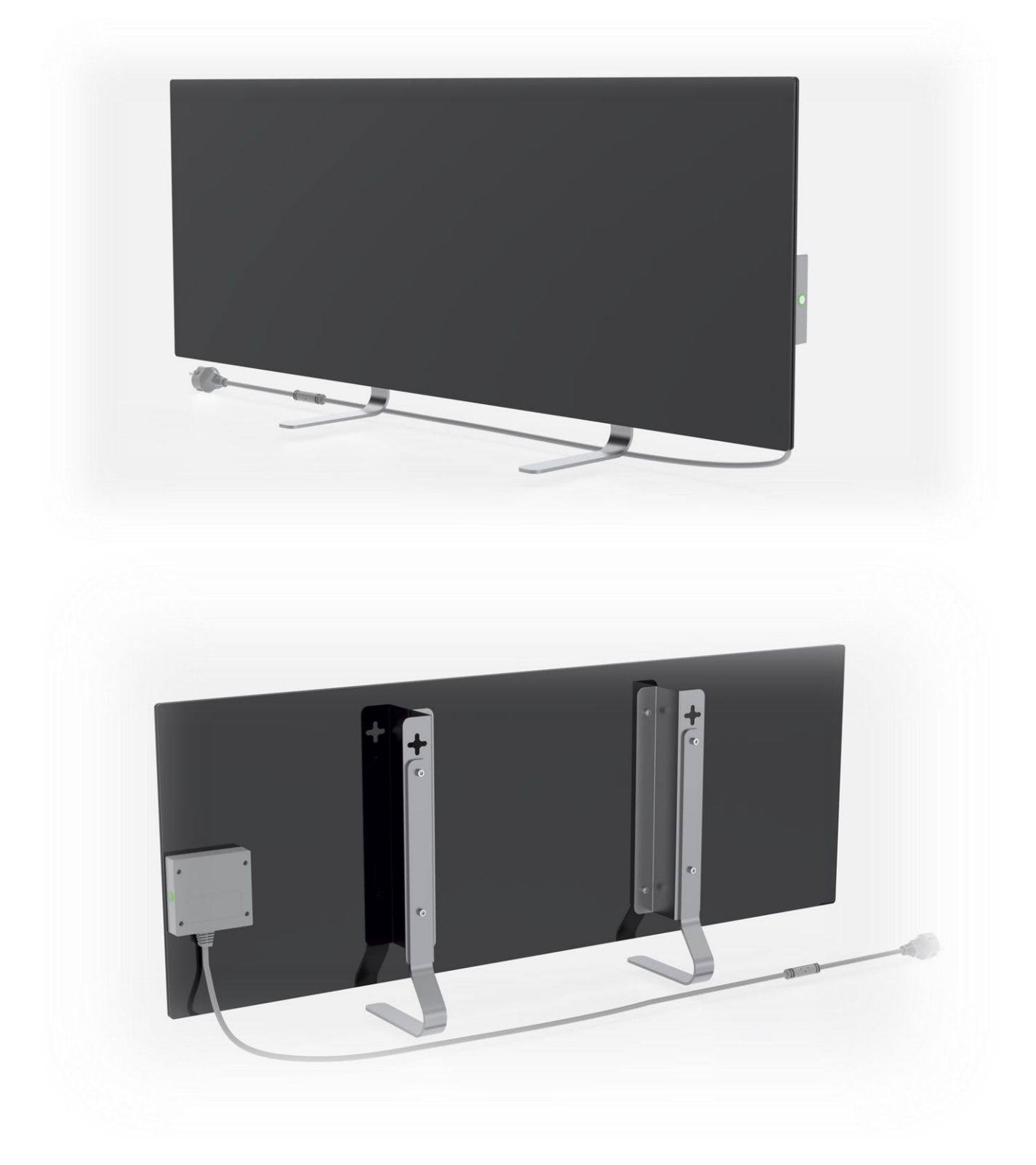

<span id="page-12-0"></span>**Рисунок 1** – Внешний вид

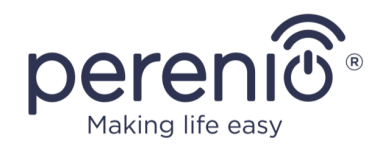

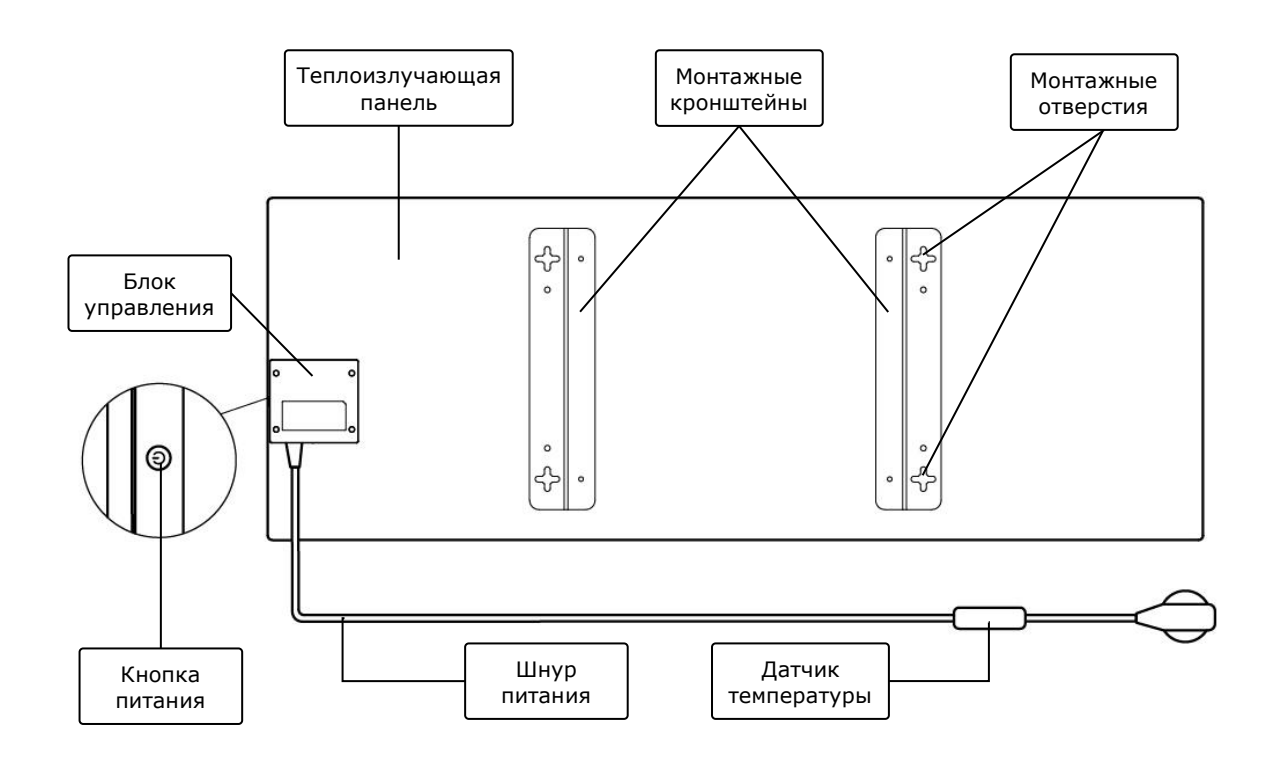

**Рисунок 2** – Кнопки, разъемы и индикаторы

#### <span id="page-13-0"></span>**Назначение кнопок, разъемов и индикаторов**

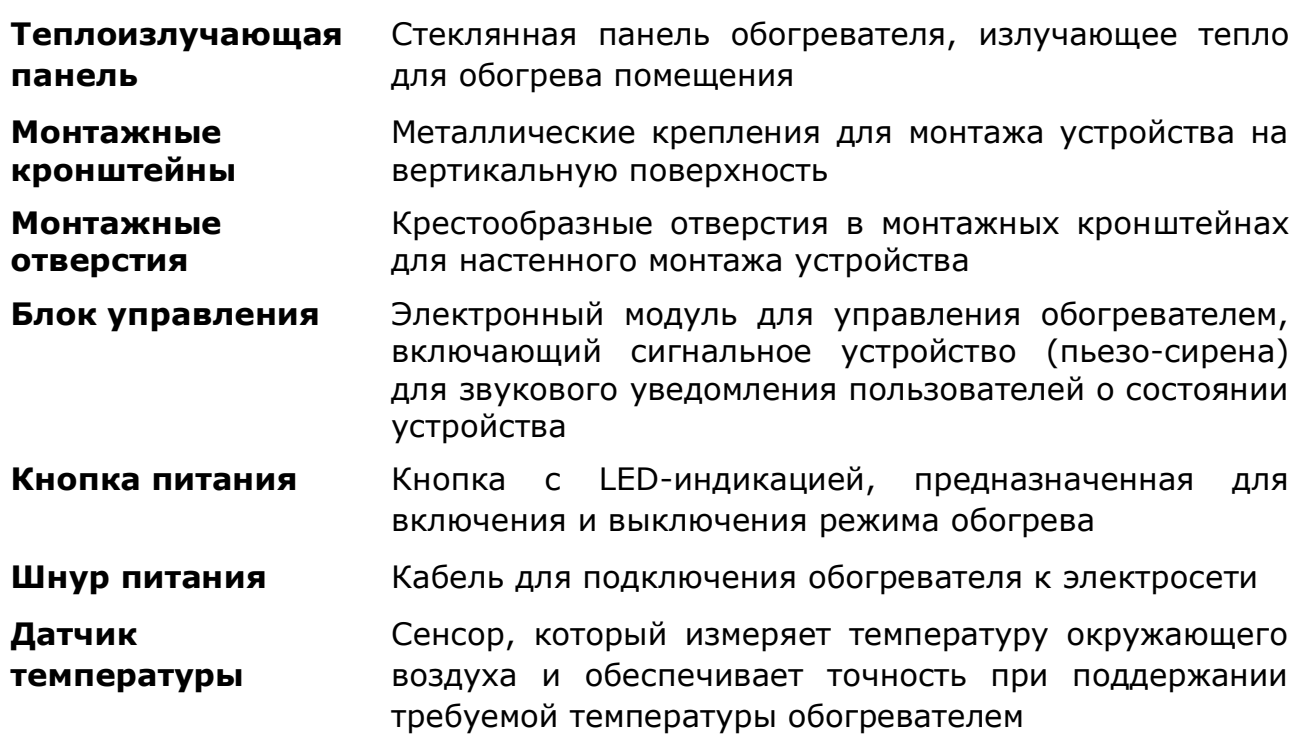

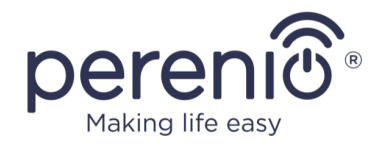

#### <span id="page-14-0"></span>Таблица 1 – Функции кнопки питания

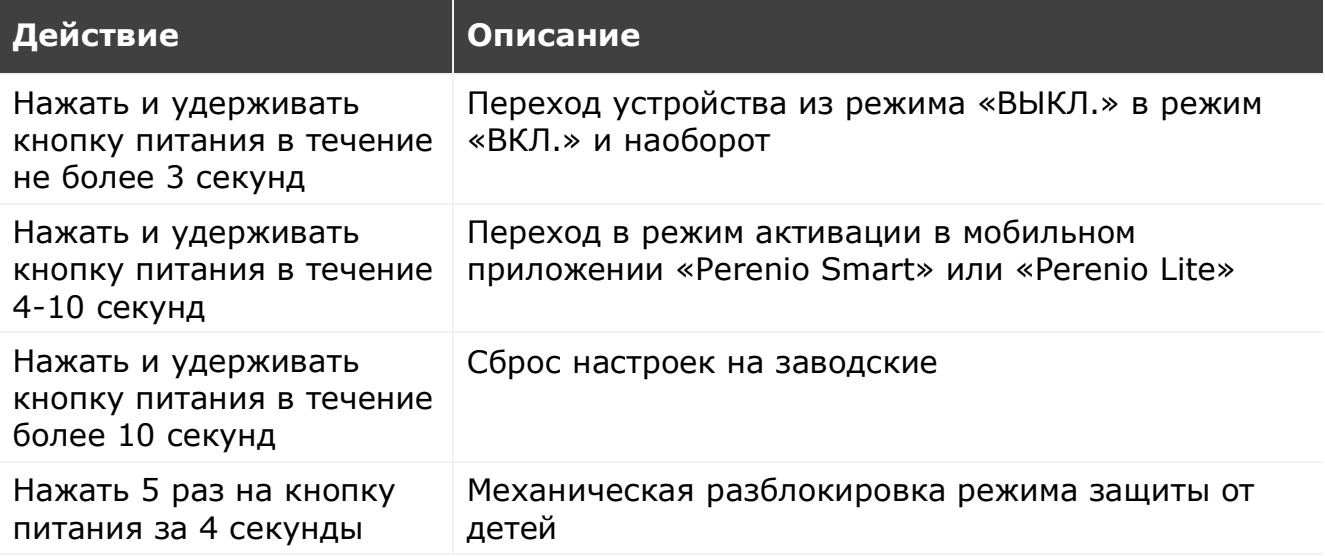

#### <span id="page-14-1"></span>Таблица 2 – Светодиодная индикация кнопки питания

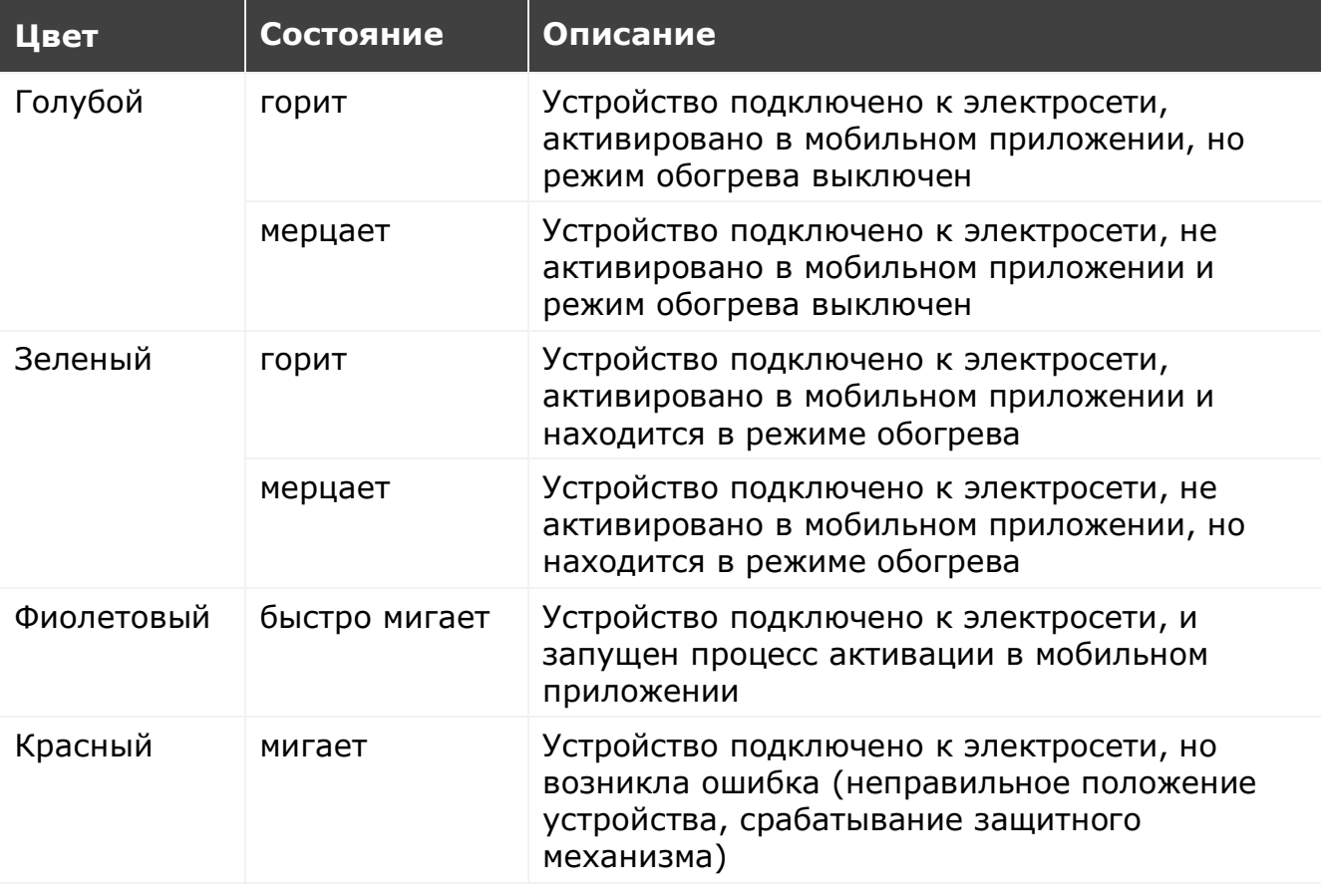

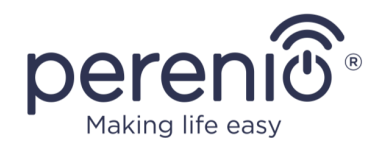

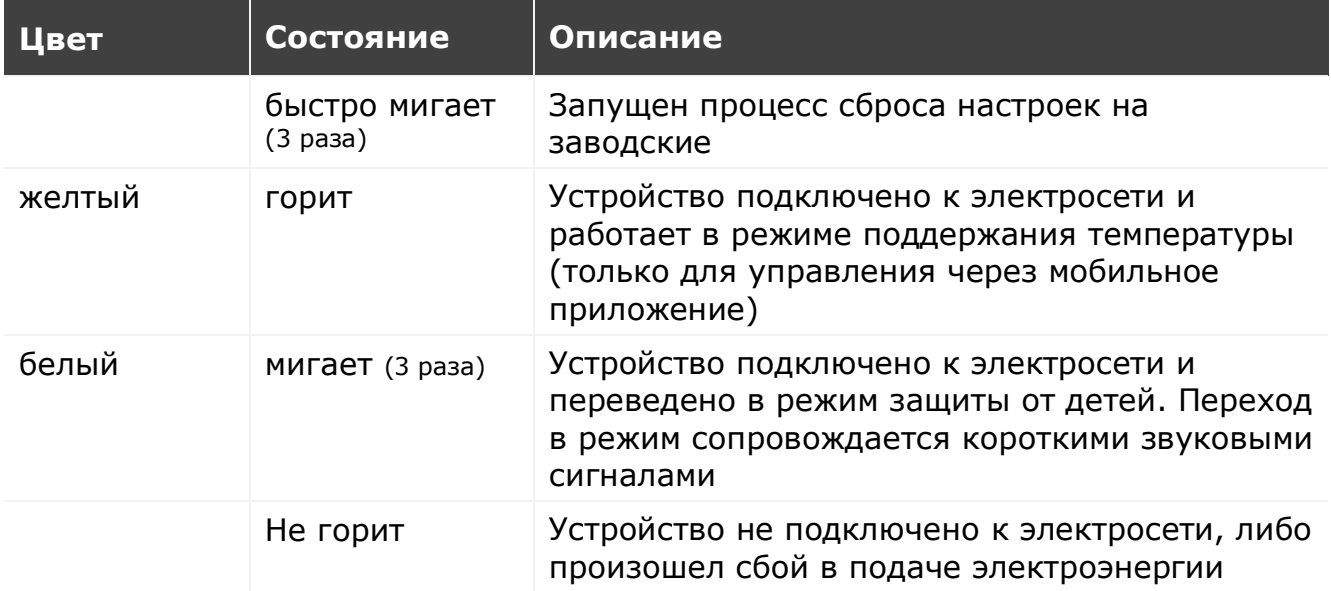

**Мигание** – индикатор светится на протяжении 500 мс, а затем не светится 500 мс. **Быстрое мигание** – индикатор светится на протяжении 100 мс, а затем не светится 100 мс. **Мерцание** – индикатор светится на протяжении 3000 мс, а затем не светится 300 мс.

### <span id="page-15-0"></span>**1.2 Технические характеристики**

<span id="page-15-1"></span>Таблица 3 – Основные технические характеристики

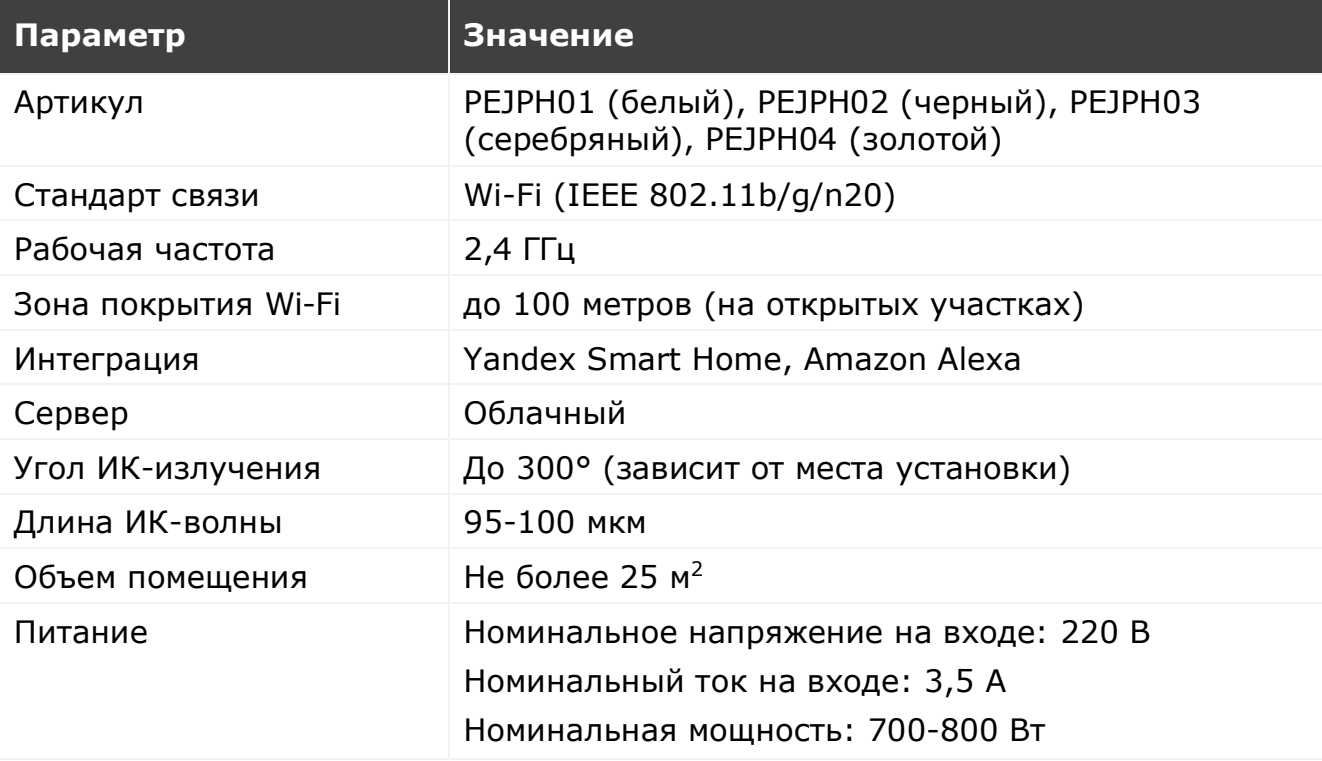

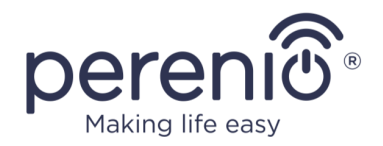

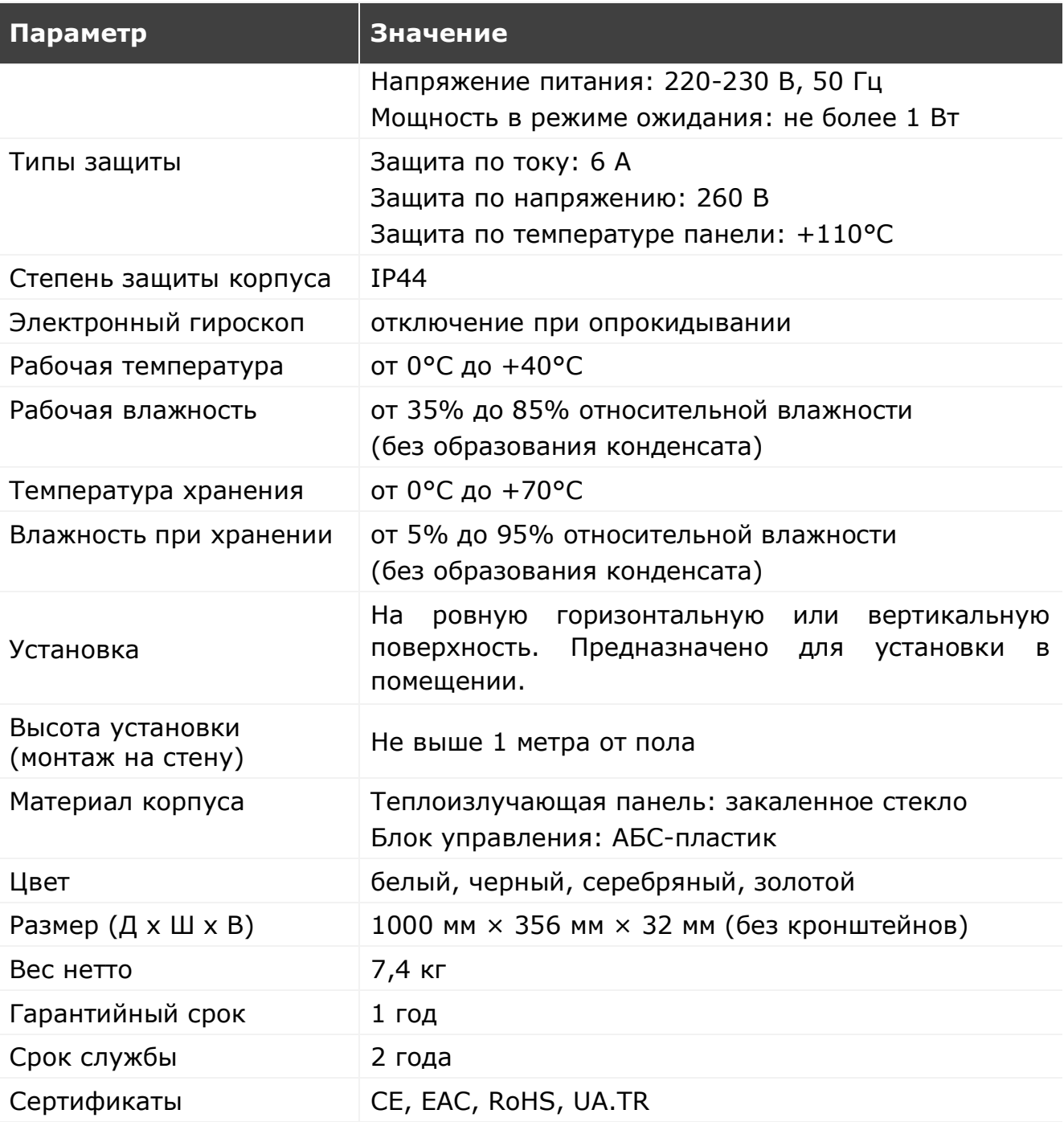

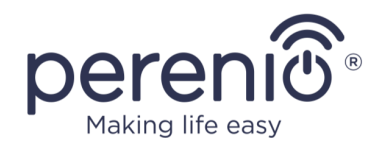

### <span id="page-17-0"></span>**1.3 Комплект поставки**

В комплект поставки умного эко-обогревателя **Perenio® Joule** входят следующие устройства и комплектующие:

- 1. Умный эко-обогреватель **Perenio® Joule** 1 шт.
- 2. Ножки для напольного варианта установки 2 шт.
- 3. Кронштейны для монтажа на стену (в сборе с обогревателем или отдельно) – 1 компл.
- 4. Монтажный комплект (шурупы с дюбелями) 1 компл.
- 5. Краткое руководство пользователя 1 шт.
- 6. Гарантийный талон 1 шт.

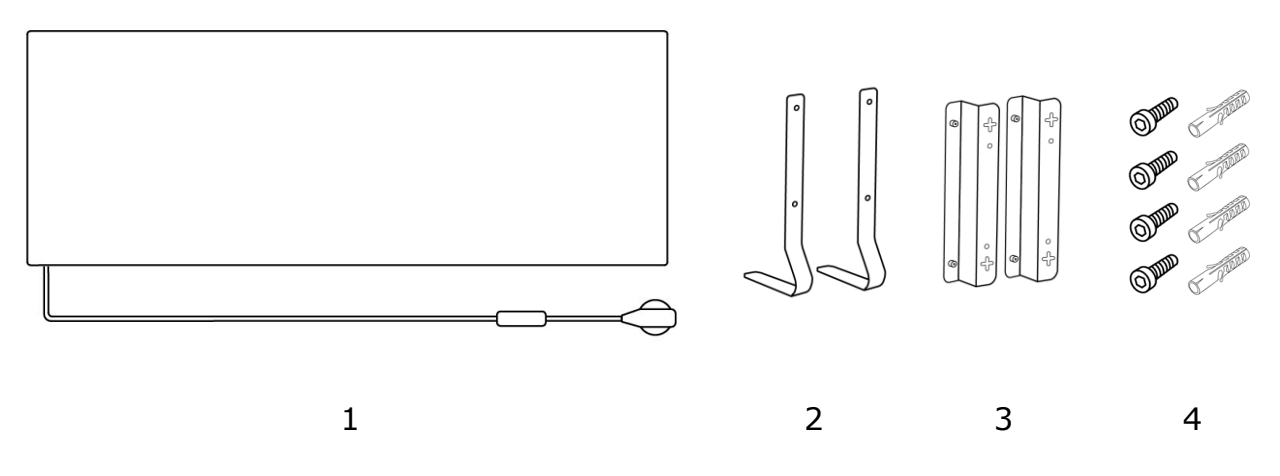

**Рисунок 3** – Комплект поставки\*

<span id="page-17-2"></span><span id="page-17-1"></span>\* Изображения комплектующих приведены исключительно в ознакомительных целях

### **1.4 Упаковка и маркировка**

Умный эко-обогреватель **Perenio® Joule** поставляется в индивидуальной картонной упаковке размером 106 см  $\times$  38,5 см  $\times$  8,5 см (Д  $\times$  Ш  $\times$  В), содержащей полное название и маркировку, перечень входящих комплектующих и основные технические характеристики, а также дату изготовления и сведения о производителе.

Вес картонной упаковки:

- вес нетто: 7,2 кг;
- вес брутто: 9,5 кг.

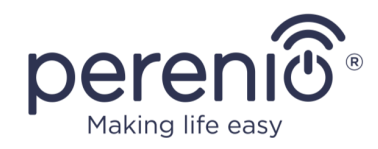

### <span id="page-18-0"></span>**1.5 Режим защиты от детей**

Режим защиты от детей предполагает блокировку кнопки управления устройством через мобильное приложение **«Perenio Lite»**.

**ПРИМЕЧАНИЕ.** Данный режим можно активировать только удаленно после подключения устройства к мобильному приложению **«Perenio Lite»**.

Если режим активирован, то обогреватель будет издавать звуковой сигнал каждый раз после нажатия на кнопку на его корпусе. Сама кнопка будет при этом заблокирована.

Отключить режим защиты от детей можно двумя способами:

- 1. Удаленно через мобильное приложение **«Perenio Lite»**.
- 2. Вручную, нажав на кнопку питания 5 раз за 4 секунды.

#### <span id="page-18-1"></span>**1.6 Удаленное управление через голосовые помощники**

Для управления обогревателем через приложение Yandex Smart Home (Алиса) или Amazon Alexa, он должен быть предварительно активирован в приложении **«Perenio Smart»** или **«Perenio Lite»**.

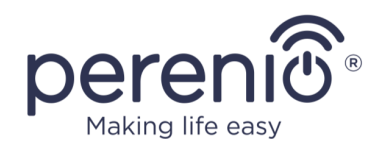

### <span id="page-19-0"></span>**2 Установка и эксплуатация**

Перед началом установки необходимо выбрать одно из возможных мест размещения эко-обогревателя:

- на ровную и устойчивую горизонтальную поверхность на ножки;
- на ровную не наклонную вертикальную поверхность на кронштейны.

Удостовериться, что выбранное место отвечает следующим требованиям:

- наличие источника питания в месте установки эко-обогревателя;
- правильное расположение электрической розетки (см. раздел «Ограничения и предупреждения»).

**ВНИМАНИЕ!** Настоятельно рекомендуется устанавливать эко-обогреватель в месте, недоступном для детей и домашних животных, поскольку при контакте с работающим устройством возможно получение ожогов. Также не допускается эксплуатировать устройство на ковровых покрытиях и вблизи штор или мягкой мебели.

**ПРИМЕЧАНИЕ.** Не рекомендуется размещать устройство в помещении с высоким уровнем шума и высокочастотными помехами. Железобетонные перекрытия могут уменьшить расстояние беспроводной передачи сигнала.

Далее на рисунке приведены возможные места установки обогревателя.

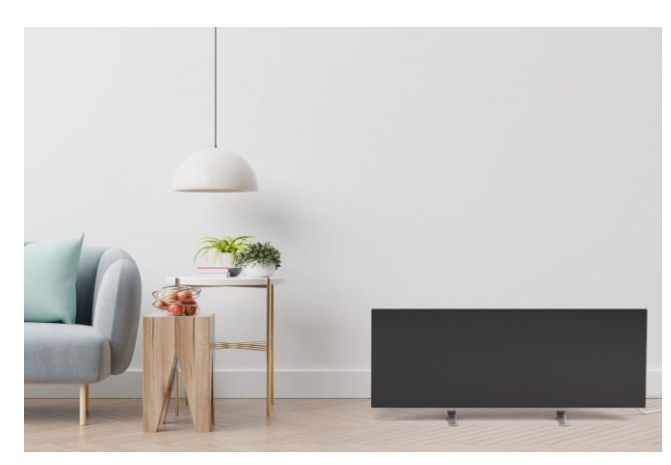

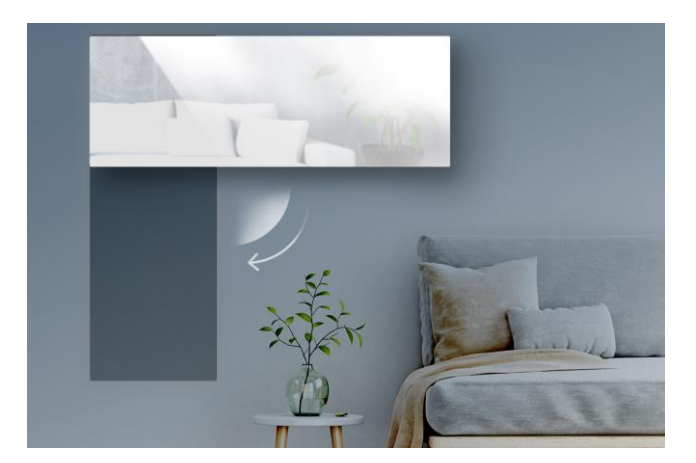

**Рисунок 4 –** Примеры установки обогревателя\*

<span id="page-19-1"></span>\* Изображения приведены исключительно в ознакомительных целях

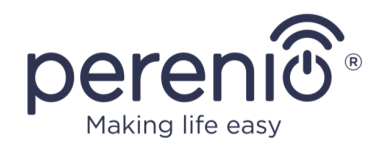

### <span id="page-20-0"></span>**2.1 Первая установка и настройка**

Для обеспечения правильной установки и надлежащей работы умного экообогревателя необходимо выполнить нижеуказанные действия:

- 1. Распаковать устройство (см. п. 2.1.1), смонтировать его в выбранном месте (см. п. 2.1.2 или п. 2.1.3) и подключить к электросети (220 В) с помощью шнура питания.
- 2. При необходимости активировать устройство в мобильном приложении (см. п. 2.5 или п. 2.6).
- 3. Управлять устройством вручную или удаленно через мобильное приложение (п. 2.5 или п. 2.6) и/или голосовые помощники (см. п. 1.6).

**ВАЖНО!** После первой активации в мобильном приложении может быть запущен процесс обновления прошивки эко-обогревателя (соответствующее уведомление будет отображаться в панели управления устройством и во вкладке «История событий»). **Не допускается отключать устройство от электросети до завершения процесс обновления!**

Также не допускается отключать устройство от электросети в течение **5 минут** после сброса настроек на заводские.

### <span id="page-20-1"></span>**2.1.1 Распаковка и подготовка к монтажу**

- 1. Аккуратно вскрыть упаковку и извлечь обогреватель и комплектующие.
- 2. Расположить устройство на чистой горизонтальной поверхности теплоизлучающей панелью вниз.
- 3. Протереть теплоизлучающую панель с обеих сторон смоченной в небольшом количестве воды (влажной) тканью, а затем – сухой тканью, не оставляющей разводов. Убедиться, что на устройстве не осталось следов пыли и грязи.
- 4. Подготовить место установки устройства.
- 5. Смонтировать устройство в выбранном месте согласно наиболее подходящему варианту установки (см. п. 2.1.2 или 2.1.3).

**ПРИМЕЧАНИЕ.** Не использовать устройство при температуре окружающей среды 0°С и ниже, поскольку он будет инициировать ошибку и не включится.

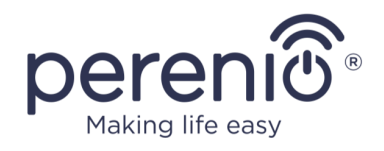

### <span id="page-21-0"></span>**2.1.2 Монтаж на пол (вариант 1)**

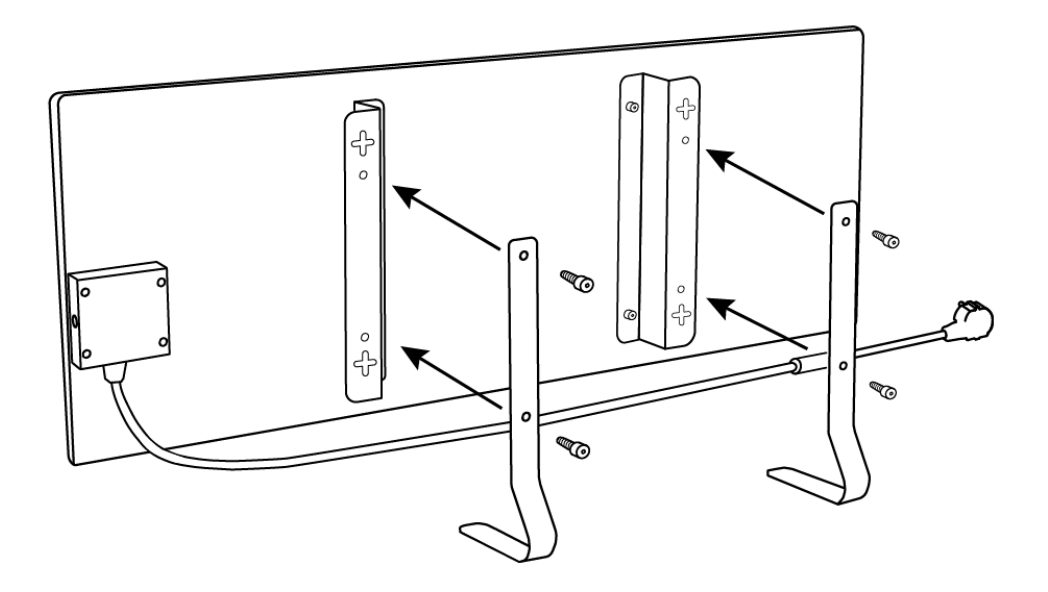

**Рисунок 5 –** Монтаж на ножки (на пол)

- <span id="page-21-1"></span>1. Расположить устройство на чистой горизонтальной поверхности теплоизлучающей панелью вниз.
- 2. Прикрутить к задней поверхности панели монтажные кронштейны (пропустить этот шаг, если они были предварительно установлены производителем).
- 3. Прикрутить две металлические ножки к монтажным кронштейнам с помощью шурупов через специальные отверстия (см. рисунок выше).

**ПРИМЕЧАНИЕ.** В напольном варианте установки эко-обогреватель можно располагать только в горизонтальной плоскости, как показано на рисунке выше.

В ходе монтажа необходимо убедиться в том, что шурупы надежно затянуты, а ножки правильно ориентированы относительно корпуса устройства (см. рисунок выше).

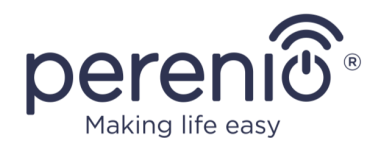

### <span id="page-22-0"></span>**2.1.3 Монтаж на стену (вариант 2)**

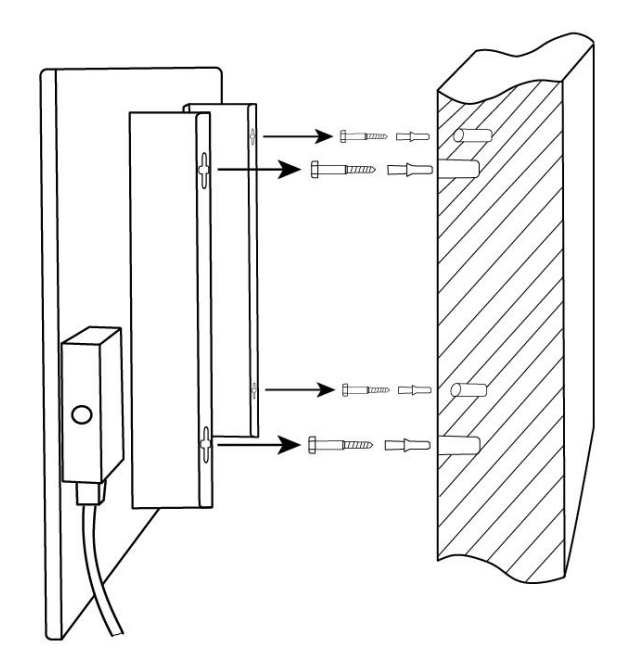

**Рисунок 6 –** Монтаж на кронштейны (на стену)

- <span id="page-22-1"></span>1. Расположить устройство на чистой горизонтальной поверхности теплоизлучающей панелью вниз и прикрутить к задней поверхности панели монтажные кронштейны (пропустить этот шаг, если они были предварительно установлены производителем).
- 2. Выбрать ориентацию нагревателя на стене (горизонтальный или вертикальный монтаж).
- 3. Просверлить в стене 4 отверстия с учетом расстояния между крестообразными монтажными отверстиями на кронштейнах.

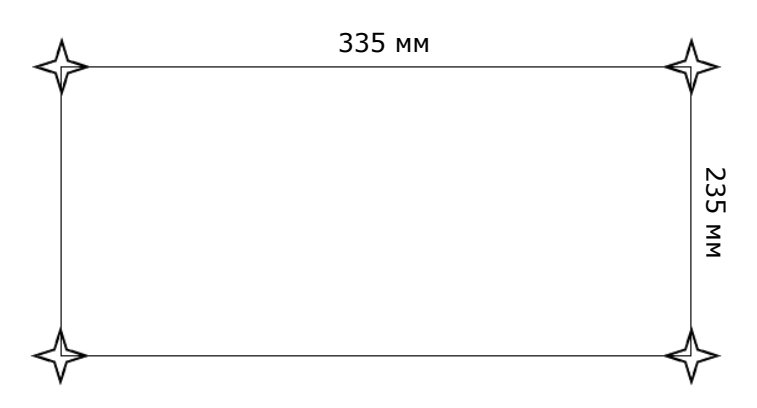

**Рисунок 7 –** Расстояние для сверления отврестий (монтаж на стену)

<span id="page-22-2"></span>4. Вставить в отверстия дюбели и вкрутить в них шурупы, идущие в комплекте поставки.

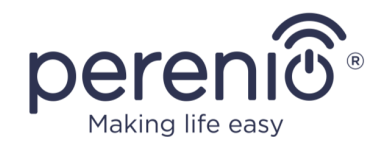

- 5. Аккуратно прислонить эко-обогреватель к стене и навесить его на все 4 шурупа одновременно. Проверить, чтобы зацепление произошло успешно по всем точкам, и устройство было надежно зафиксировано.
- 6. При необходимости отрегулировать глубину закручивания шурупов в дюбеля.

**ПРИМЕЧАНИЕ.** В ходе монтажа необходимо убедиться в том, что шурупы надежно затянуты, а блок управления правильно ориентирован относительно электрической розетки.

**ВНИМАНИЕ!** При монтаже на стену высота установки не должна превышать 1 (один) метра.

### <span id="page-23-0"></span>**2.2 Первое включение**

Чтобы включить эко-обогреватель, следует подсоединить его к электрической розетке с помощью шнура питания.

**ПРИМЕЧАНИЕ.** По умолчанию после первого включения умный экообогреватель будет в течение 3 минут находиться в режиме активации в мобильном приложении. По истечении указанного периода устройство перейдет в режим ожидания (выключенный режим обогрева).

Далее необходимо выбрать один из способов управления устройством:

- 1. Управление вручную.
- 2. Удаленное управление через мобильное приложение.
- 3. Управление через голосовых помощников.

### <span id="page-23-1"></span>**2.3 Управление вручную**

Ручное управление умным эко-обогревателем осуществляется с помощью кнопки питания, расположенной на блоке управления устройством.

- 1. Чтобы включить устройство на обогрев, следует нажать и удерживать кнопку питания в течение не более 3 секунд.
- 2. Чтобы остановить режим обогрева, следует еще раз нажать и удерживать кнопку питания в течение не более 3 секунд – устройство перейдет в режим ожидания (подробнее о функциях кнопки питания см. в таблице 1 выше.).

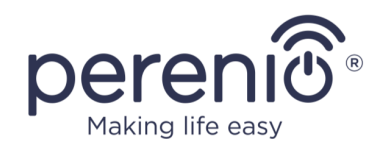

**ПРИМЕЧАНИЕ.** Для полного отключения умного эко-обогревателя следует отсоединить шнур питания от электрической розетки.

### <span id="page-24-0"></span>**2.4 Выбор мобильного приложения для управления**

Удаленное управление устройством может осуществляться через одно из следующих приложений:

- мобильное приложение **«Perenio Smart»** (рекомендуемое);
- мобильное приложение **«Perenio Lite»**.

**ПРИМЕЧАНИЕ.** Мобильное приложение **«Perenio Smart»** является рекомендуемым, поскольку имеет более полный функционал и позволяет управлять всеми устройствами **Perenio®** из одной учетной записи.

### <span id="page-24-1"></span>**2.5 Удаленное управление через приложение «Perenio Smart»**

#### <span id="page-24-2"></span>**2.5.1 Установка приложения**

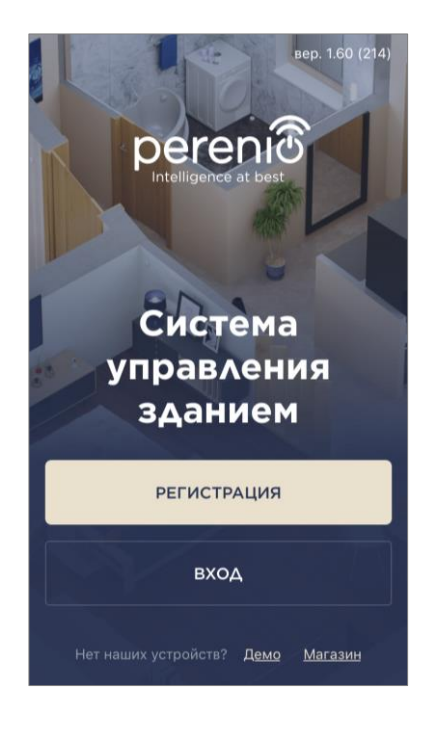

Управление работой устройства осуществляется через бесплатное мобильное приложение, доступное для скачивания в Google Play или App Store.

Для входа в учетную запись следует выполнить нижеуказанные действия:

- **a.** подключить смартфон к сети Wi-Fi и скачать приложение «**Perenio Smart: Система управления зданием**» в Google Play или App Store;
- **b.** зарегистрировать новую учетную запись либо войти в существующий аккаунт:

• **регистрация**:

- o ввести адрес электронной почты, имя пользователя, пароль (не менее 8 символов, включая как минимум одну прописную букву и одну цифру);
- o выбрать страну проживания;

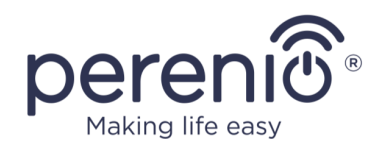

- o принять условия политики конфиденциальности;
- o нажать на кнопку «**РЕГИСТРАЦИЯ**»;
- o подтвердить адрес электронной почты, для этого будет направлено письмо о подтверждении регистрации пользователя (необходимо перейти по ссылке);
- o войти в созданную учетную запись.
- **вход в существующий аккаунт:**
	- o ввести адрес электронной почты и пароль от учетной записи в экране входа в приложение;
	- o нажать на кнопку «**ВХОД**».

**ПРИМЕЧАНИЕ.** В случае утери пароля его можно восстановить, нажав на ссылку «Забыли пароль».

Для восстановления забытого пароля используется адрес электронной почты, привязанный к созданной учетной записи, на который будет направлено письмо с инструкциями по изменению пароля.

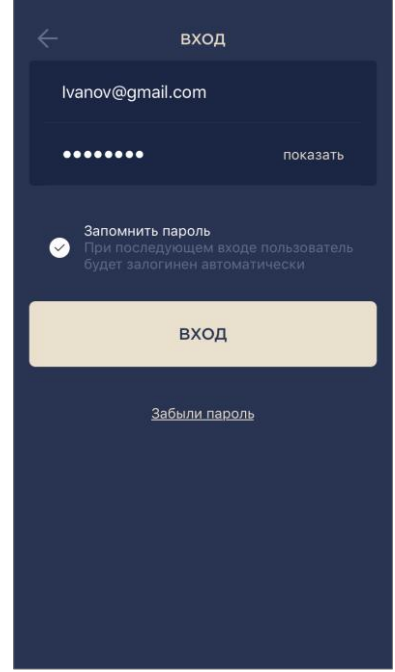

### <span id="page-25-0"></span>**2.5.2 Процесс подключения**

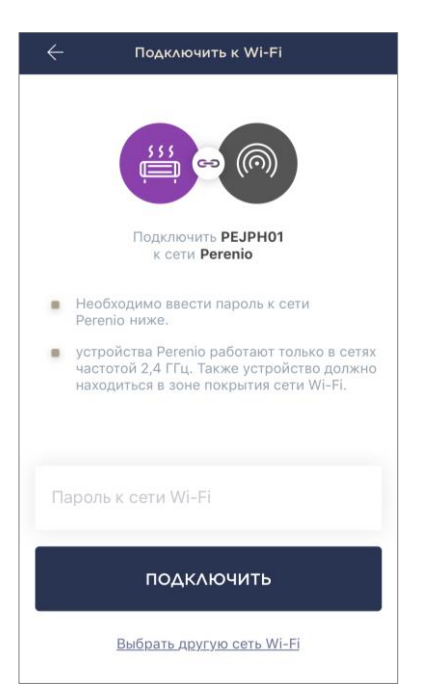

- **a.** После входа в аккаунт в правом верхнем углу вкладки «Устройства» нажать на иконку «+»;
- **b.** выбрать умный эко-обогреватель в списке;
- **c.** ввести пароль к указанной сети Wi-Fi или выбрать другую сеть;

**ПРИМЕЧАНИЕ.** Устройство может подключиться только к сети Wi-Fi частотой **2,4 ГГц**.

**d.** нажать на кнопку «**ПОДКЛЮЧИТЬ**»;

**ПРИМЕЧАНИЕ.** Перед подключением следует проверить, чтобы обогреватель был включен, и смартфон находился на расстоянии не более 2 метров от него.

**e.** нажать и удерживать кнопку питания на устройстве до тех пор, пока световой индикатор не начнет мигать фиолетовым цветом (см. таблицу 2);

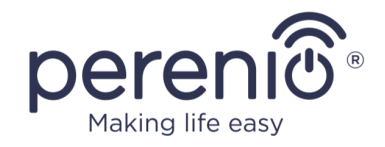

- **f.** нажать на кнопку «**НАЧАТЬ ПОИСК**»;
- **g.** дождаться завершения процесса подключения.

**ПРИМЕЧАНИЕ.** Если подключение не удалось, следовать инструкциям, указанным на экране смартфона.

После успешного подключения устройства необходимо дополнительно указать следующее:

- **a.** заставку (изображение);
- **b.** название;
- **c.** помещение установки.

После завершения настроек нажать на кнопку «**ГОТОВО**».

**ПРИМЕЧАНИЕ.** Все указанные данные можно внести или изменить позднее в настройках обогревателя.

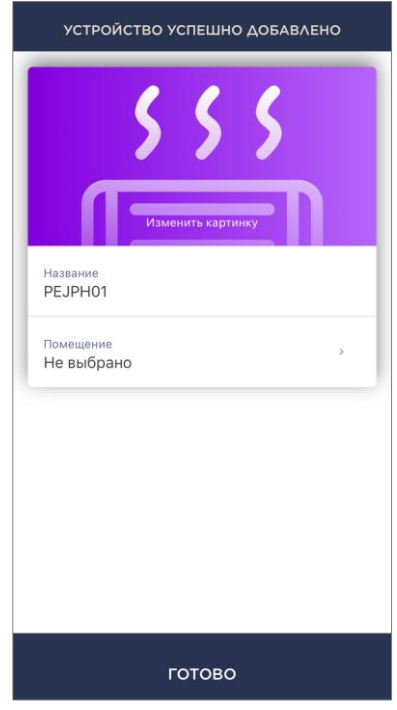

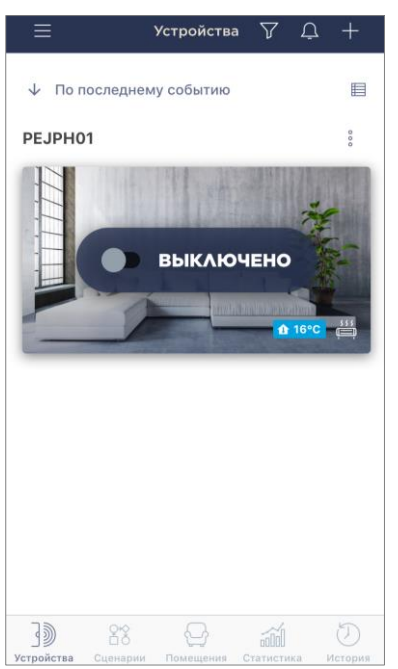

Умный эко-обогреватель отобразится во вкладке «Устройства».

Из этой вкладки можно включать/выключать устройства и режим климат-контроля, а также просматривать текущую температуру в помещении.

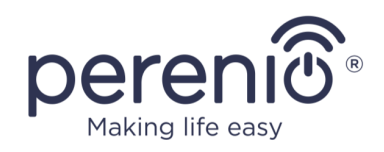

### <span id="page-27-0"></span>**2.5.3 Дополнительные настройки**

После активации обогревателя в приложении **«Perenio Smart»** пользователь может удаленно проводить следующие настройки:

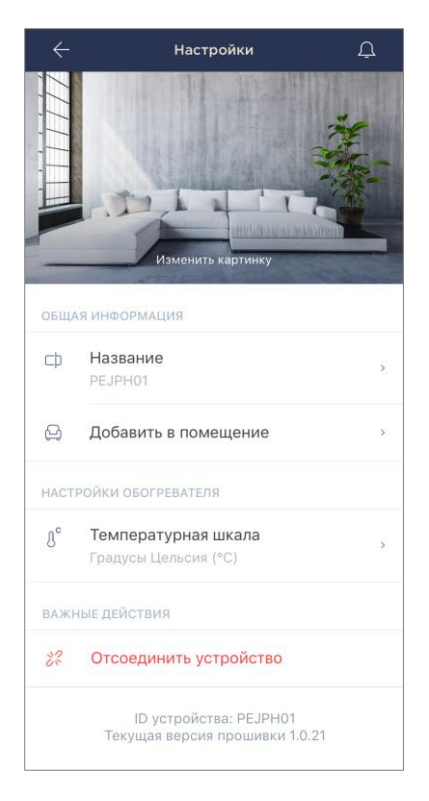

- изменять или устанавливать заставку (изображение) для обогревателя, чтобы проще опознавать его в списке подключенных устройств;
- изменять название устройства;
- добавлять устройство в помещение или изменять помещение установки;
- выбирать температурную шкалу (°С или °F);
- удалять устройство из мобильного приложения;
- просматривать уникальный номер устройства (ID) и текущую версию прошивки.

**ПРИМЕЧАНИЕ.** Открыть экран настроек можно двумя способами:

1. Нажать на иконку с тремя точками в правом верхнем углу изображения обогревателя в приложении и выбрать «Настройки».

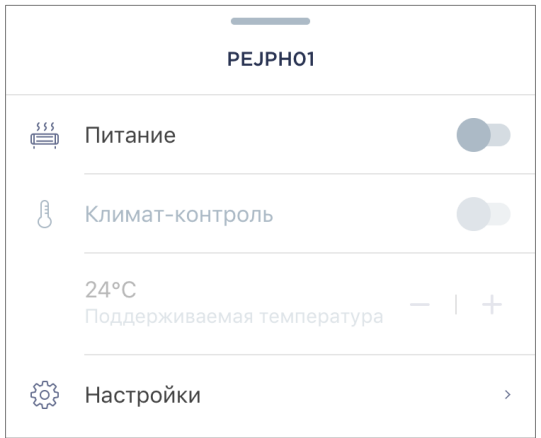

2. В панели управления обогревателем нажать на иконку настроек.

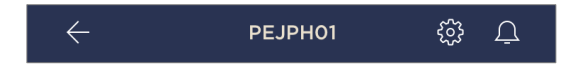

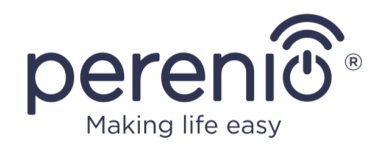

#### <span id="page-28-0"></span>**2.5.4 Панель управления**

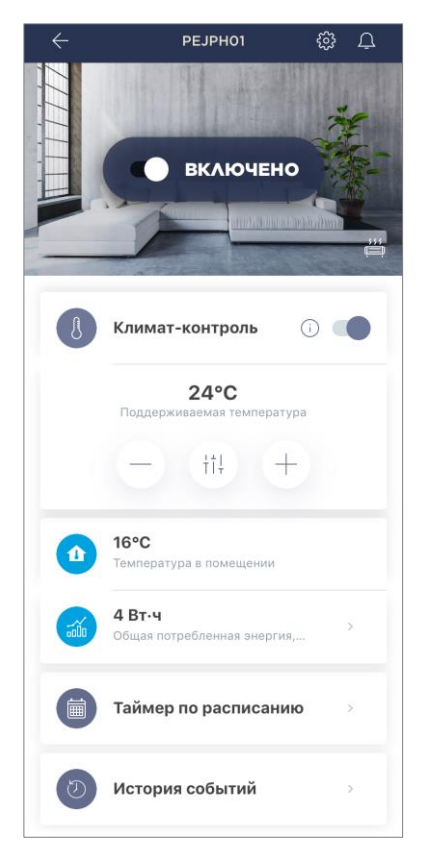

Панель управления умным эко-обогревателем **Joule** отображается, если нажать на его изображение в списке подключенных устройств во вкладке «Устройства».

В данной панели управления пользователь может осуществлять следующие действия:

- включать и выключать устройство, соответствующий передвигая ползунок вправо либо влево;
- включать и выключать функцию автоматического поддержания заданной температуры;
- изменять желаемую температуру обогрева помещения;
- просматривать данные по текущей температуре в помещении;
- просматривать статистику энергопотребления;
- устанавливать таймеры;
- просматривать историю событий.

**ПРИМЕЧАНИЕ.** На данный момент активация режима защиты от детей режим возможна только в мобильном приложении **«Perenio Lite»**.

### <span id="page-28-1"></span>**2.5.5 Настройка режима климат-контроля**

Режим климат-контроля предполагает автоматическое поддержание обогревателем заданной пользователем температуры в помещении его установки.

По умолчанию данная функция отключена, т.е. устройство после включения будет работать в режиме непрерывного нагрева.

Включить и выключить климат-контроль можно несколькими способами:

- 1. Из панели управления обогревателем:
	- a. передвинуть ползунок напротив функции «Климат-контроль» вправо или влево для включения или выключения режима, соответственно;
	- b. задать температуру, которую необходимо поддерживать.

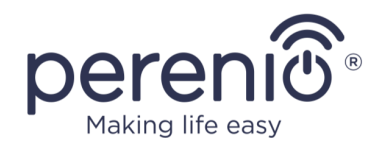

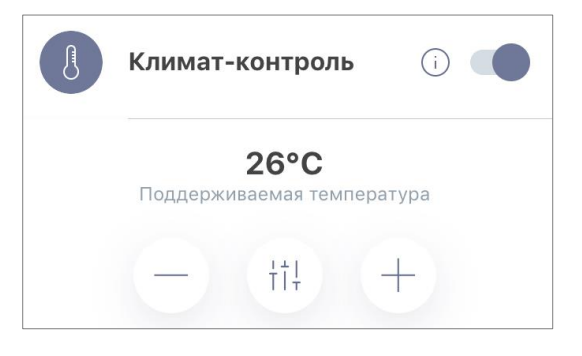

- 2. Из вкладки «Устройства» в приложении **«Perenio Smart»**:
	- a. нажать на иконку трех точек рядом с названием эко-обогревателя;
	- b. в открывшемся окне передвинуть ползунок напротив функции «Климат-контроль» вправо или влево для включения или выключения режима, соответственно;
	- c. задать температуру, которую необходимо поддерживать.

### <span id="page-29-0"></span>**2.5.6 Просмотр статистики энергопотребления**

Для отображения экрана статистики необходимо нажать на иконку «Общая потребленная энергия» в панели управления обогревателем.

Данные отображаются в виде графика текущего энергопотребления в Вт·ч в сравнении со вчерашним днем.

Пользователь может просмотреть данные по потреблению в другие дни, нажимая стрелки «Вправо/влево» на графике.

**ПРИМЕЧАНИЕ.** Статистика потребления энергии хранится не более 7 дней, поэтому даты, доступные для сравнения, ограничены периодом в одну неделю.

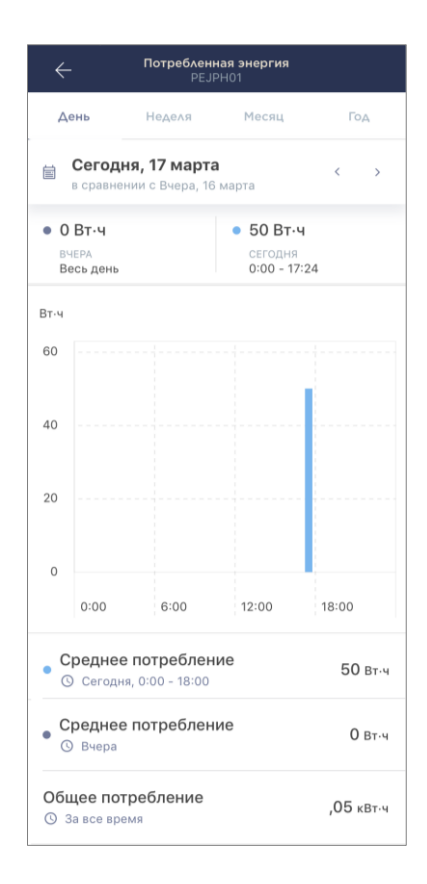

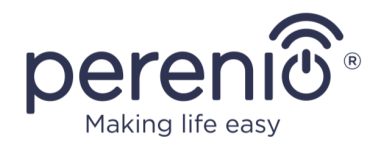

Пользователь может сравнить данные по энергопотреблению за любые два дня в течение недели. Для этого в левом верхнем углу экрана статистики нужно зайти в «Календарь» и выбрать необходимые для сравнения дни.

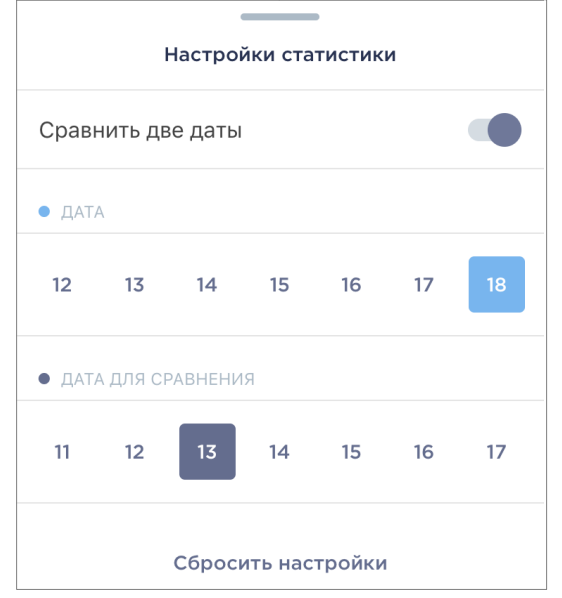

### <span id="page-30-0"></span>**2.5.7 Настройка таймеров по расписанию**

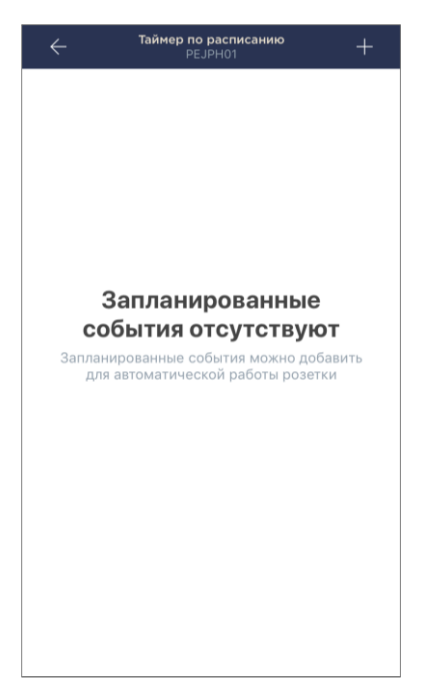

Таймер по расписанию предназначен для того, чтобы настроить автоматическое включение и/или выключение обогревателя по заданному времени в указанные дни недели. По умолчанию данный таймер для устройства отсутствует.

**ПРИМЕЧАНИЕ.** Доступные опции по настройке таймеров зависят от выбранного действия для обогревателя (включение или выключение).

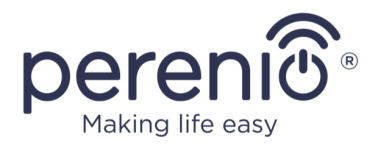

#### **Настройка таймера для включения умного эко-обогревателя**

- 1. Нажать на кнопку «Таймер по расписанию» в панели управления устройством, а затем на «+» в правом верхнем углу экрана.
- 2. На экране «Добавить запланированное событие» выбрать тип питания «Включить».

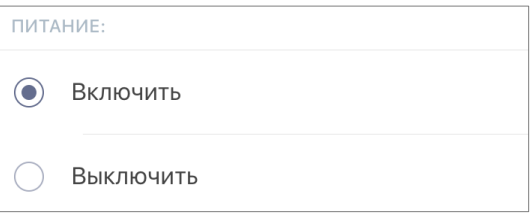

3. Выбрать время включения обогревателя.

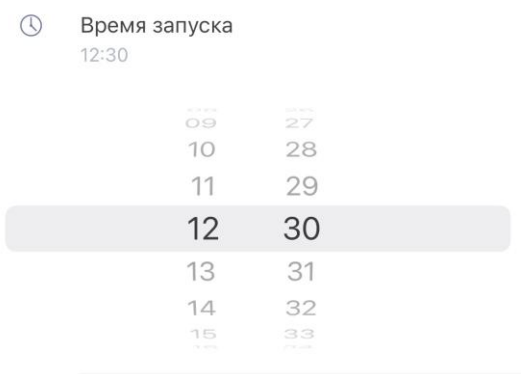

4. При необходимости активировать и выбрать время выключения обогревателя.

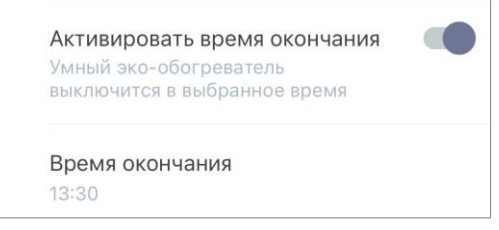

**ПРИМЕЧАНИЕ.** Время выключения активировать не обязательно.

5. Выбрать дни недели, в течение которых устройство должно работать по таймеру.

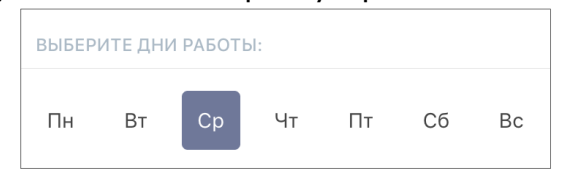

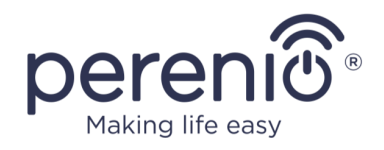

6. Активировать при необходимости функцию климат-контроля и выбрать поддерживаемую температуру.

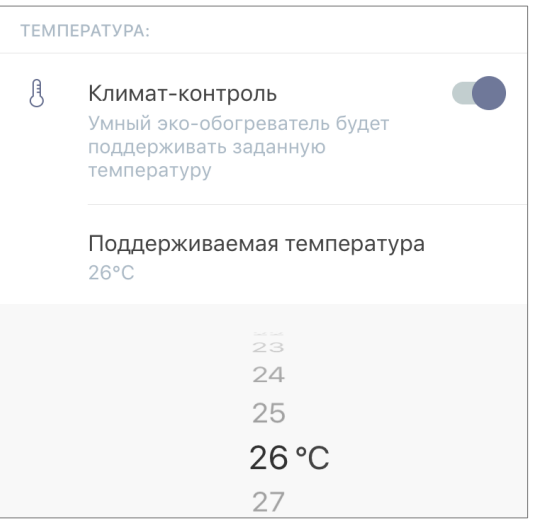

- 7. Нажать на кнопку «Сохранить».
- 8. Активировать таймер в списке, передвигая ползунок вправо/влево.

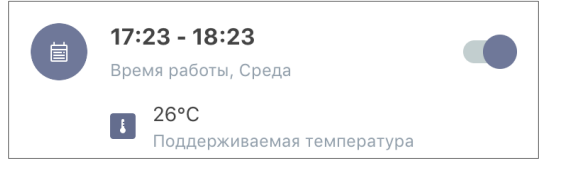

9. При необходимости внести изменения в созданный таймер, нажав на него в списке таймеров.

**ПРИМЕЧАНИЕ.** В случае внесения изменений в настройки активированного таймера, он будет автоматически отключен.

Одновременно можно активировать не более 15 таймеров по расписанию.

#### **Настройка таймера для выключения умного эко-обогревателя**

- 1. Нажать на кнопку «Таймер по расписанию» в панели управления устройством, а затем на «+» в правом верхнем углу экрана.
- 2. На экране «Добавить запланированное событие» выбрать тип питания «Выключить».

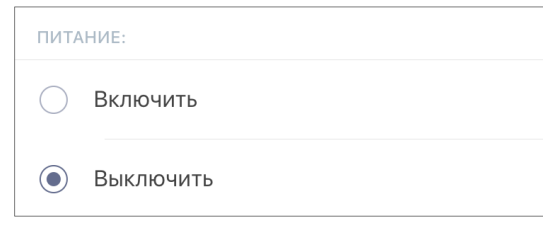

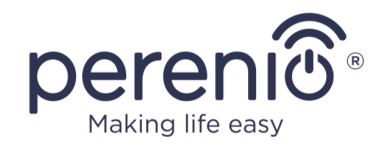

#### 3. Выбрать время выключения обогревателя.

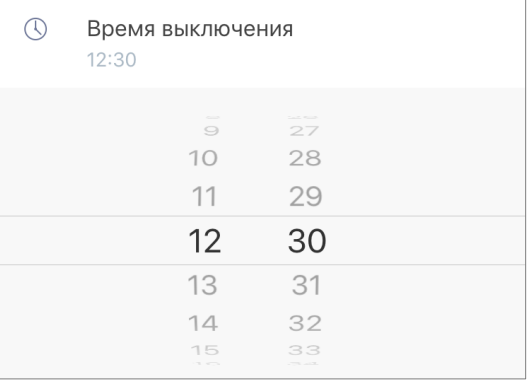

4. При необходимости активировать и выбрать время включения обогревателя.

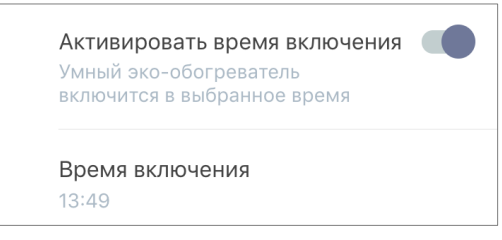

**ПРИМЕЧАНИЕ.** Время включения активировать не обязательно.

5. Выбрать дни недели, в течение которых обогреватель должен работать по таймеру.

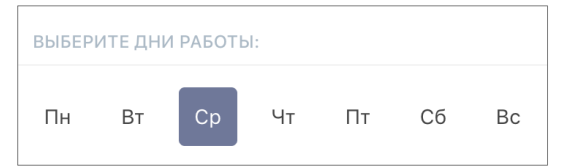

6. Активировать при необходимости функцию климат-контроля и выбрать поддерживаемую температуру.

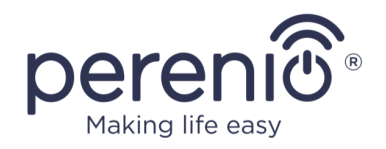

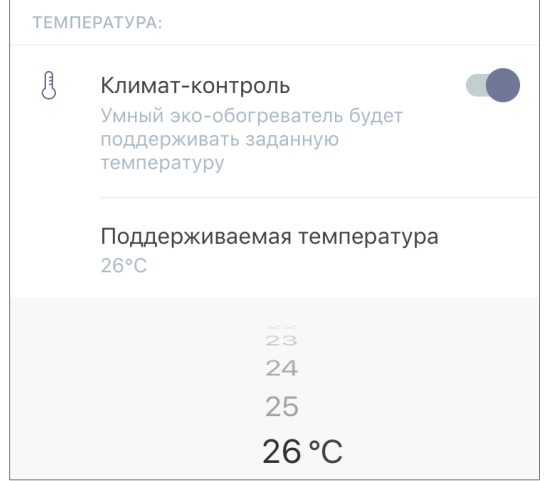

- 7. Нажать на кнопку «Сохранить».
- 8. Активировать таймер в списке, передвигая ползунок вправо/влево.

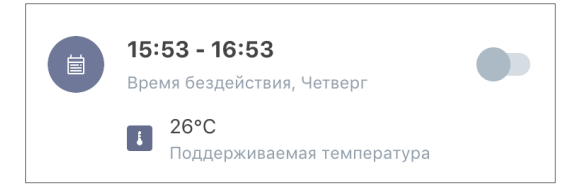

9. При необходимости внести изменения в созданный таймер, нажав на него в списке.

**ПРИМЕЧАНИЕ.** В случае внесения изменений в настройки активированного таймера, он будет автоматически отключен.

Одновременно можно активировать не более 15 таймеров по расписанию.

#### **Удаление таймера**

Чтобы удалить таймер, следует провести по нему пальцем слева направо во вкладке «Таймер по расписанию» и нажать на иконку корзины.

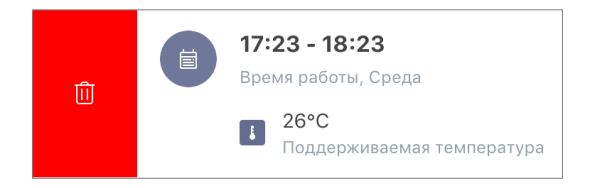

**ПРИМЕЧАНИЕ.** Удалить можно только не активированный таймер.

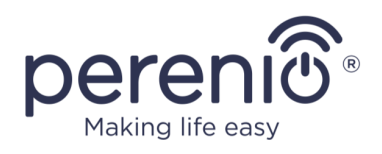

### <span id="page-35-0"></span>**2.5.8 История событий**

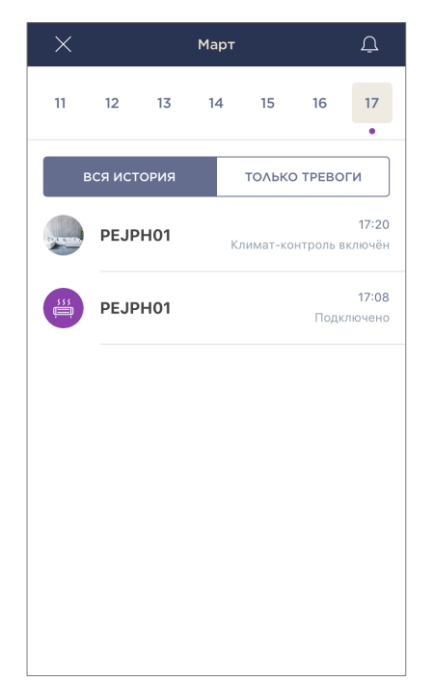

В данной вкладке пользователь может просматривать статусы устройства, а также время, когда произошло то или иное событие.

Функциональные возможности:

- фильтр «ВСЯ ИСТОРИЯ», позволяющий просматривать следующие события:
	- o изменение статусов системы («Подключено», «Отключено»), включение и отключение климатконтроля;
	- o запуск и завершение обновления прошивки.
- фильтр «ТОЛЬКО ТРЕВОГИ», отображающий только факты срабатывания устройства при активированном режиме охраны;
- фильтр по дате.

### <span id="page-35-1"></span>**2.5.9 Подписки**

Подписка на тарифный план позволяет увеличить сроки хранения в облаке следующей информации и данных:

- видеозаписи и фото;
- история событий;
- статистика.

По умолчанию все пользователи мобильного приложения «**Perenio Smart: Система управления зданием**» подписаны на бесплатный тарифный план, сроки хранения данных в котором ограничены.

Для просмотра и изменения текущего типа подписки необходимо перейти в боковое меню и нажать на одноименную кнопку (см. рисунок справа).

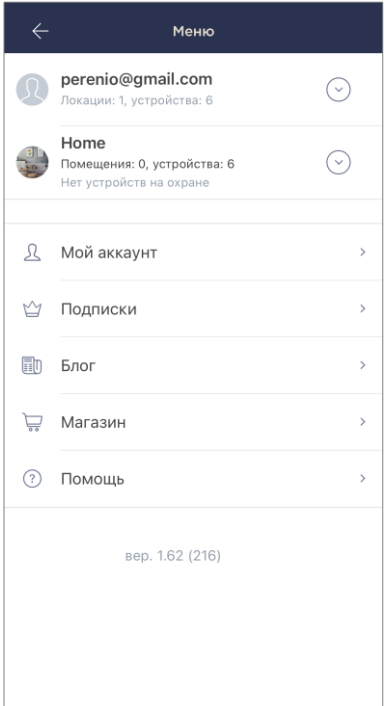

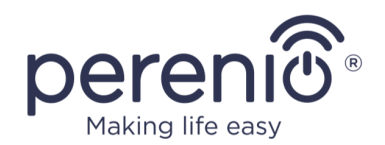

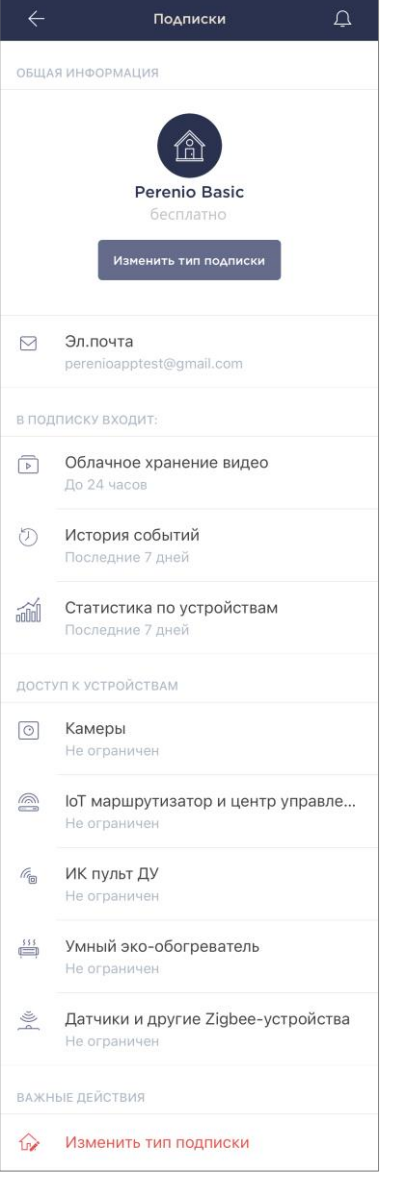

Отобразится экран сведений о текущем типе подписки, а именно:

- название подписки (Perenio Basic, Perenio Pro или Perenio Extra);
- стоимость подписки (помесячно);
- возможность изменения типа подписки;
- сведения о пользователе, на которого оформлена подписка (адрес электронной почты);
- сведения о сроках хранения данных в облаке;
- сведения о количестве устройств, которые можно подключать в одну учетную запись по действующей подписке.

Чтобы изменить тип подписки, следует нажать на одноименную кнопку и выбрать подходящий тарифный план в списке. После этого подтвердить свой выбор.

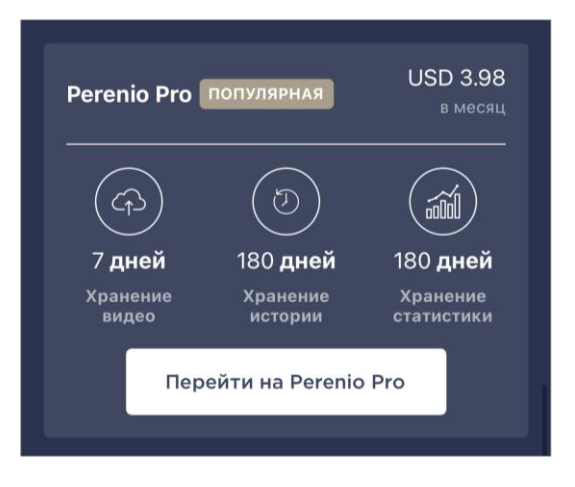

### <span id="page-36-0"></span>Таблица 4 – Доступные типы подписок

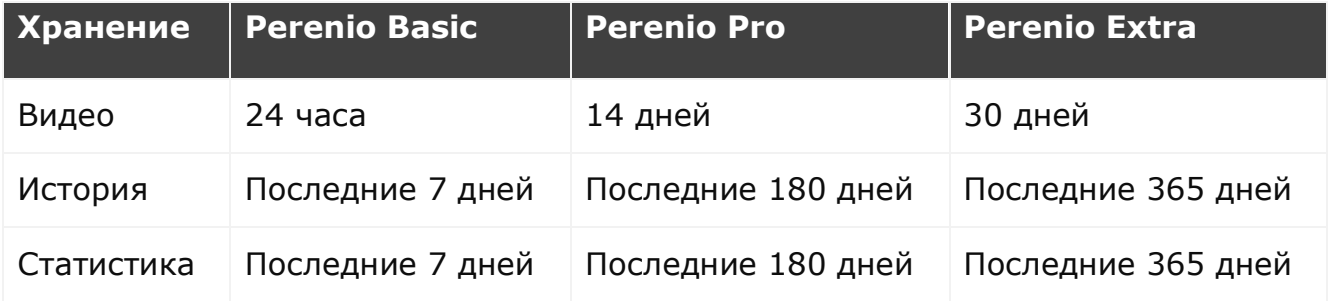

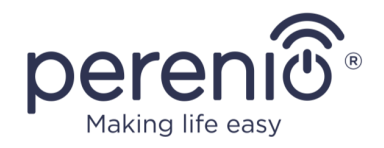

#### <span id="page-37-0"></span>**2.5.10 Перенос обогревателя в другое помещение или локацию**

В ходе эксплуатации обогревателя Joule может потребоваться изменить место его установки. Возможны следующие варианты:

#### **1. Изменить помещение:**

- a. отключить обогреватель от источника питания и перенести его в другое помещение;
- b. подключить обогреватель к источнику питания в новом помещении;
- c. убедиться, что обогреватель подключен к сети Wi-Fi;
- d. изменить помещение установки в настройках обогревателя в приложении.

#### **2. Изменить локацию**:

- a. зайти в приложение «Perenio Smart» и выбрать локацию, в которой активирован обогреватель;
- b. во вкладке «Устройства» найти данный обогреватель и нажать на значок настройки  $\mathbb{Q}$ :
- c. в появившемся окне выбрать «Отсоединить устройство»;
- d. отключить обогреватель от источника питания и перенести его в другое помещение/здание;
- e. подключить обогреватель к источнику питания в новом помещении;
- f. выбрать в приложении ту локацию, куда следует перенести обогреватель;
- g. запустить поиск обогревателя через приложение «Perenio Smart».

### <span id="page-37-1"></span>**2.5.11 История и push-уведомления**

Все уведомления и прочие сообщения, включая изменение состояния устройств **Perenio®**, отображаются во вкладке «История». При этом наиболее важные из них в режиме онлайн можно просматривать в окне уведомлений « $\frac{\triangle}{\ }$ » в учетной записи.

Уведомления могут быть следующих типов:

- сигналы тревоги (критичные) (всегда приходят как push-уведомления на смартфон, а также отображаются в окне уведомлений и во вкладке «История» в мобильном приложении; цвет индикатора – красный);
- важные сообщения (всегда отображаются в окне уведомлений и во вкладке «История»; цвет индикатора – желтый);

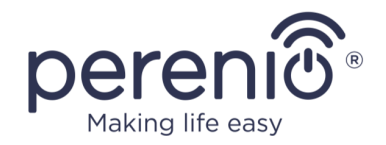

• стандартные события (отображаются только во вкладке «История»; цвет индикатора отсутствует).

**Сигналы тревоги.** Наиболее важные сообщения, к которым относятся уведомления о следующих событиях:

- низкой зарядке батареи IoT маршрутизатора;
- IoT маршрутизатор работает от аккумулятора;
- обнаружении движения камерой;
- случаях, когда на карте SD недостаточно места для продолжения записи видео;
- изменение состояния камеры на «Не в сети»;
- срабатывания датчиков в режиме охраны, включая все сигналы тревоги датчиков дыма и протечки (даже при отключенном режиме охраны);
- отключении режима охраны датчиков;
- невыполнении сценария;
- включении опасного устройства и перегрузки сети (для интеллектуальной розетки Power Link Wi-Fi);
- резких изменениях или недостаточном напряжении, превышении мощности, температуры и/или потребления (для интеллектуальной розетки Power Link (ZigBee));
- падении и/или перегреве умного эко-обогревателя, а также резких изменениях напряжения;
- появлении важных обновлений.

**Важные сообщения.** Уведомления о запуске и завершение процесса обновления прошивки камеры и центра управления, а также уведомления о низком уровне заряда батареи датчиков и изменение режима охраны для локации.

**Стандартные события.** Различные новостные сообщения и рассылки компании Perenio IoT, а также сообщения о срабатывании датчиков открытия и движения при отключенном режиме охраны.

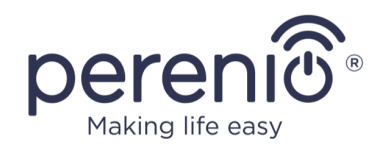

### <span id="page-39-0"></span>**2.6 Удаленное управление через приложение «Perenio Lite»**

#### <span id="page-39-1"></span>**2.6.1 Установка мобильного приложения**

Управление работой устройства осуществляется через бесплатное мобильное приложение, доступное для скачивания в Google Play или App Store.

Для входа в учетную запись следует выполнить нижеуказанные действия:

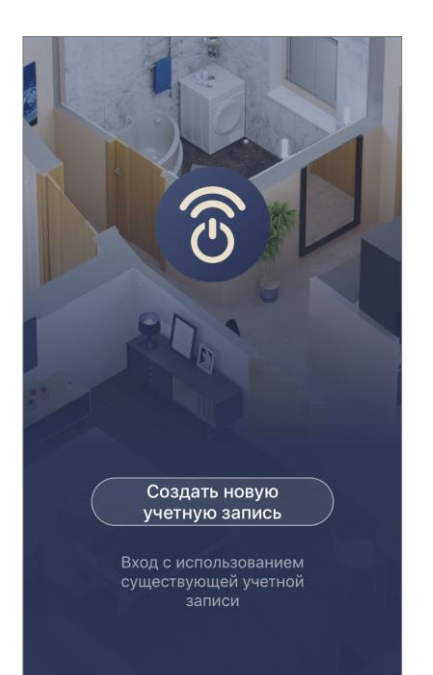

- **a.** подключить смартфон к сети Wi-Fi и скачать приложение «**Perenio Lite**» в Google Play или App Store;
- **b.** зарегистрировать новую учетную запись либо войти в существующий аккаунт:
- **регистрация**:
	- o принять условия политики конфиденциальности;
	- o выбрать страну проживания;
	- o ввести адрес электронной почты и нажать на кнопку «Получить проверочный код»;
	- o ввести код, полученный на указанный адрес электронной почты;
	- o задать пароль (от 6 до 20 символов, включая как минимум одну букву и одну цифру);
	- o войти в созданную учетную запись.

#### • **вход в существующий аккаунт**:

- o ввести адрес электронной почты и пароль от учетной записи в экране входа в приложение;
- o нажать на кнопку «**ВХОД**».

**ПРИМЕЧАНИЕ.** В случае утери пароля его можно восстановить, нажав на ссылку «Забыли пароль».

Для восстановления забытого пароля используется адрес электронной почты, привязанный к созданной учетной записи, на который будет направлено письмо с инструкциями по изменению пароля.

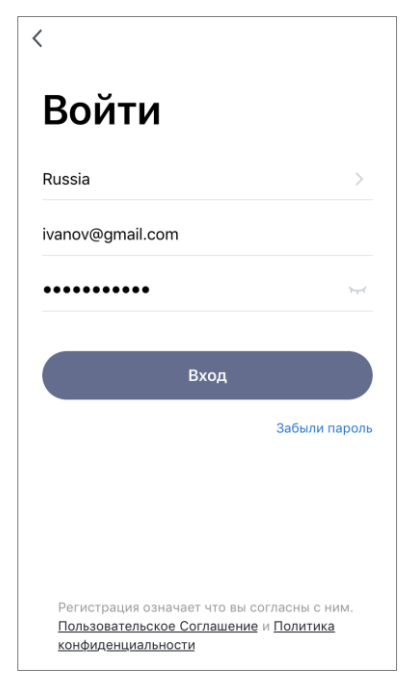

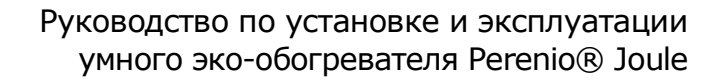

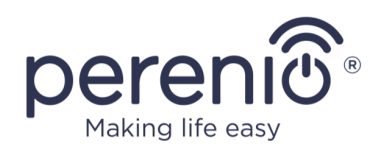

#### <span id="page-40-0"></span>**2.6.2 Процесс подключения умного эко-обогревателя**

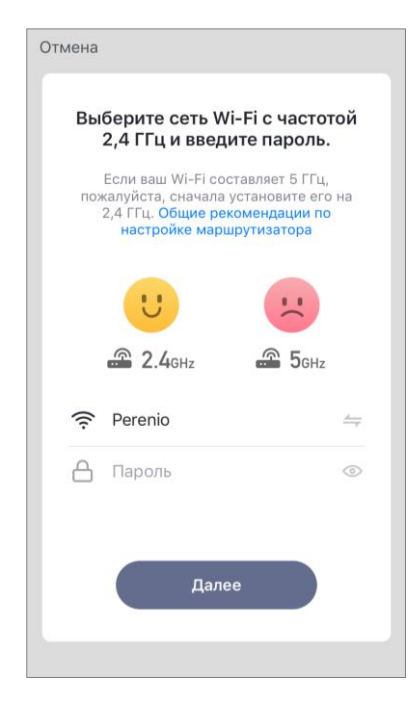

- **a.** После входа в аккаунт нажать на иконку «+» во вкладке «Дом»;
- **b.** выбрать «Обогреватели (Wi-Fi)» в разделе «Мелкая бытовая техника»;
- **c.** ввести пароль к указанной сети Wi-Fi или выбрать другую сеть;

**ПРИМЕЧАНИЕ.** Устройство может подключиться только к сети Wi-Fi частотой **2,4 ГГц**.

**d.** нажать на кнопку «**Далее**»;

**ПРИМЕЧАНИЕ.** Перед подключением следует проверить, чтобы обогреватель был включен и смартфон находился на расстоянии не более 2 м от него.

**e.** нажать и удерживать кнопку питания на устройстве до тех пор, пока световой индикатор не начнет мигать

фиолетовым цветом, и нажать кнопку «Вперед»;

- **f.** поставить «галочку» напротив слова «Подтвердить», если световой индикатор кнопки питания замигал, и нажать кнопку «Вперед»;
- **g.** дождаться завершения процесса подключения и нажать на кнопку «Готово».

**ПРИМЕЧАНИЕ.** Если подключение не удалось, необходимо следовать инструкциям, указанным на экране смартфона.

После успешного подключения устройства необходимо дополнительно указать следующее:

- **a.** заставку (изображение);
- **b.** название;
- **c.** место установки (локацию).

Для этого во вкладке «Дом» следует нажать на изображение обогревателя, затем в панели управления нажать на иконку редактирования в правом верхнем углу экрана. Отобразится экран настроек умного экообогревателя. После этого еще раз нажать на иконку редактирования в правом верхнем углу экрана.

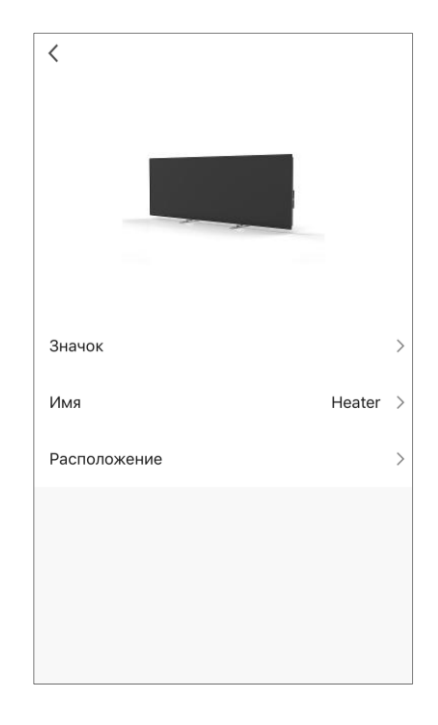

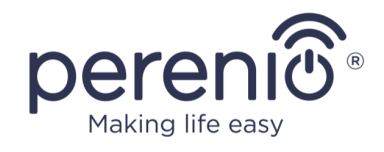

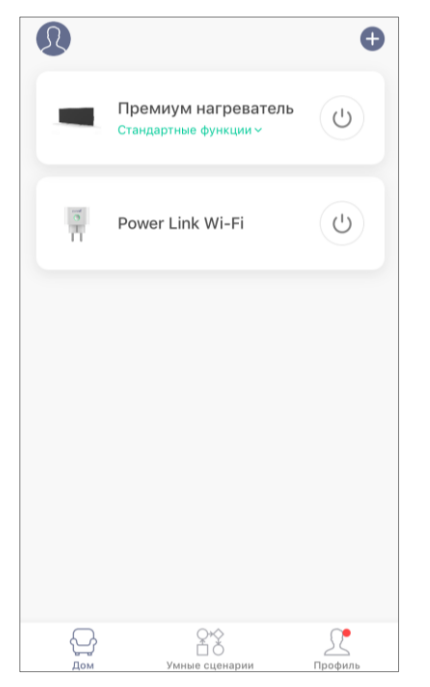

Умный эко-обогреватель отобразится во вкладке «Дом».

Из этой вкладки, не открывая панель управления, можно включать/выключать обогреватель, устанавливать температуру, активировать блокировку от детей, а также устанавливать таймер обратного отсчета.

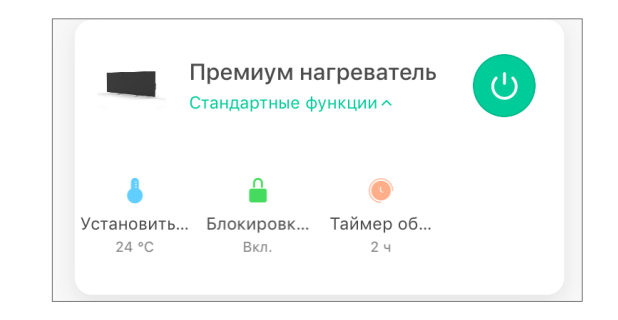

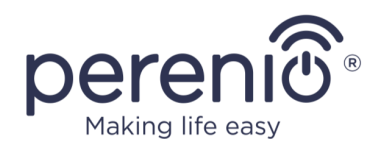

### <span id="page-42-0"></span>**2.6.3 Дополнительная настройка устройства**

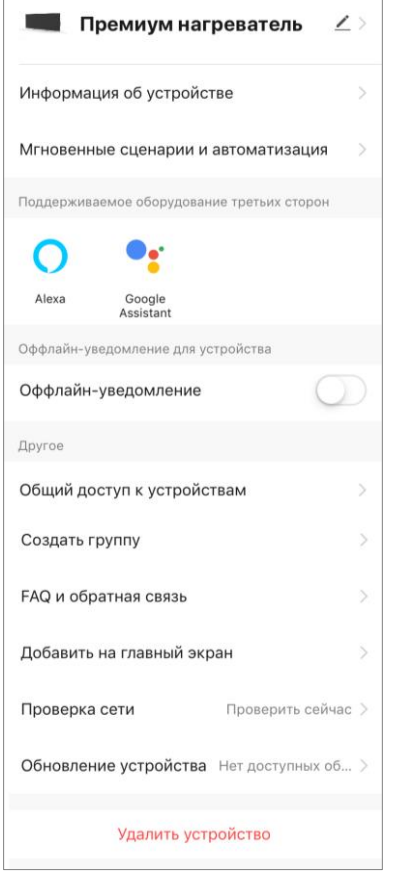

После активации обогревателя в приложении **«Perenio Lite»** пользователь может удаленно провести следующие настройки:

- изменить или установить заставку (изображение) для устройства, чтобы проще опознавать его в списке подключенных устройств;
- изменить название устройства;
- добавить устройство в помещение;
- добавить управление сторонними приложениями;
- настроить получение уведомлений;
- выдать права общего доступа к устройству для других пользователей;
- создать группу из нескольких устройств для более удобного управления ими;
- удалить устройство из мобильного приложения.

**ПРИМЕЧАНИЕ.** Открыть экран настроек можно нажатием на иконку редактирования в правом верхнем углу панели управления обогревателем.

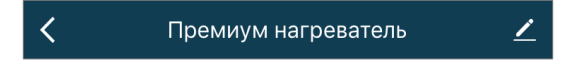

#### <span id="page-42-1"></span>**2.6.4 Панель управления эко-обогревателем**

Панель управления умным эко-обогревателем Joule отображается, если нажать на его изображение в списке подключенных устройств во вкладке «Дом».

В данной панели управления пользователь может осуществлять следующие действия:

- устанавливать температуру задавать значение температуры помещения, по достижении которой нагревательный элемент будет отключаться. Максимально возможное значение составляет +40°C, или 104°F;
- включать и выключать устройство;
- выбирать режим управления устройством;
- устанавливать таймер обратного отсчета;
- изменять настройки.

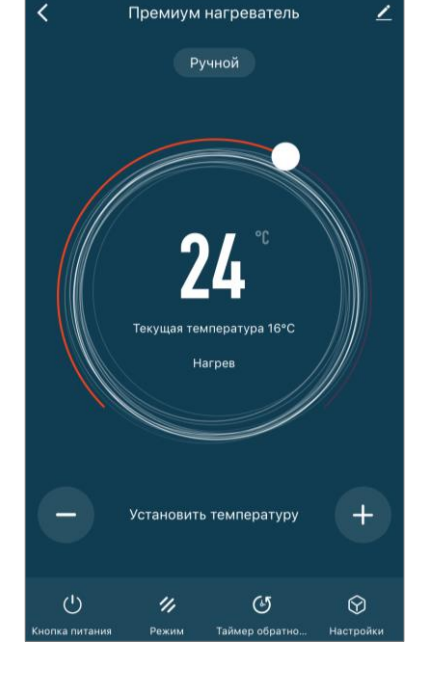

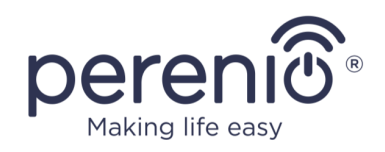

#### <span id="page-43-0"></span>**2.6.5 Выбор режима управления**

В панели управления обогревателем доступно два режима его работы:

- интеллектуальный температура в помещении контролируется при помощи встроенного датчика. Заданное пользователем значение поддерживается без его участия: нагревательный элемент включается или отключается по мере необходимости;
- ручной обогреватель включается и отключается в соответствии с командами пользователя.

**ПРИМЕЧАНИЕ.** По умолчанию после первого подключения умного эконагревателя будет выставлен ручной режим работы.

Чтобы изменить режим, следует перейти во вкладку «Режим» в панели управления устройством и выбрать соответствующую настройку.

Выбранный режим считается активированным, если напротив него установлена галочка. Для сохранения настроек следует нажать на кнопку «Готово».

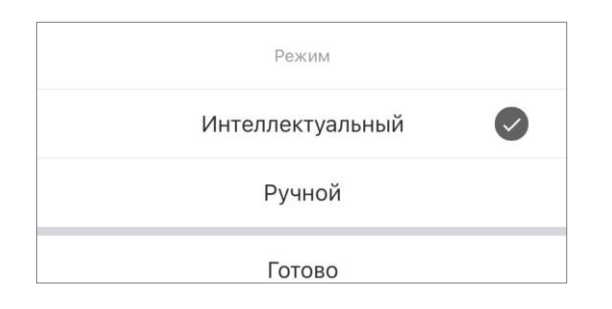

Выбранный режим будет отображаться на панели управления обогревателем.

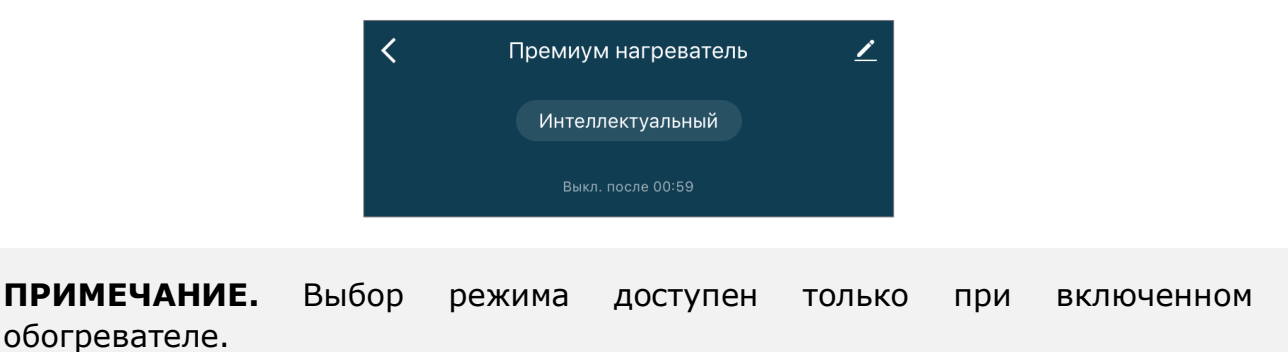

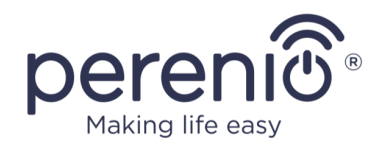

### <span id="page-44-0"></span>**2.6.6 Настройка таймера обратного отсчета**

Таймер обратного отсчета позволяет выключать устройство автоматически через указанный промежуток времени в пределах 24 (двадцати четырех) часов. Шаг изменения времени – 1 час.

Чтобы установить таймер обратного отсчета, следует перейти во вкладку «Таймер обратного отсчета», нажав на соответствующую иконку в нижней части панели управления обогревателем.

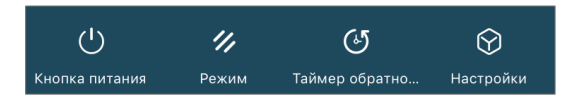

Таймер считается активированным, если напротив значения промежутка времени, через которое выключится обогреватель, установлена галочка. Для сохранения настроек таймера следует нажать на кнопку «Готово».

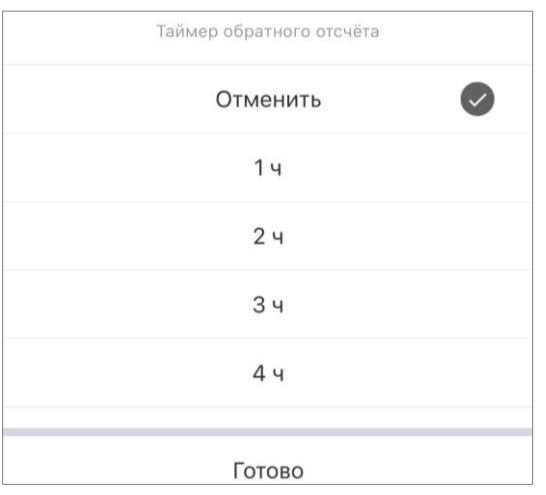

Время выключения устройства будет отображаться на панели управления.

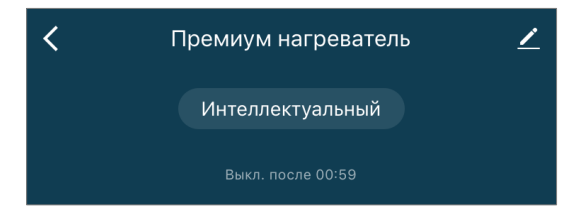

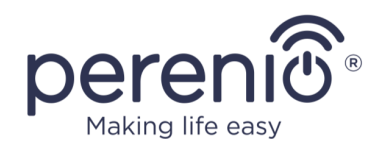

#### <span id="page-45-0"></span>**2.6.7 Изменение настроек**

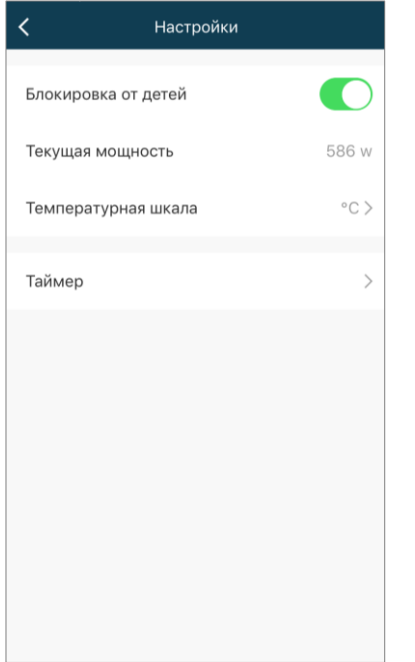

Во вкладке «Настройки» панели управления экообогревателем Joule пользователь может осуществлять следующие действия:

- активировать блокировку от детей, передвигая ползунок вправо/влево. При включенной блокировке обогреватель не будет реагировать на нажатие физической кнопки, все управление будет осуществляться только через приложение;
- просматривать данные по текущей мощности;
- выбирать температурную шкалу (°С или °F);
- устанавливать таймер.

**ПРИМЕЧАНИЕ.** Если обогреватель выключен, то пользователь сможет увидеть в данной вкладке только настройки таймера.

#### **Настройка таймера**

Таймер предназначен для настройки автоматического включения/выключения обогревателя по заданному времени в указанные дни недели.

По умолчанию таймеры по расписанию для устройства отсутствуют.

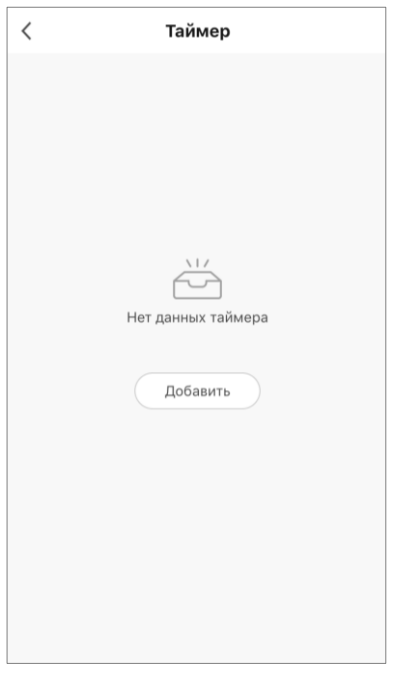

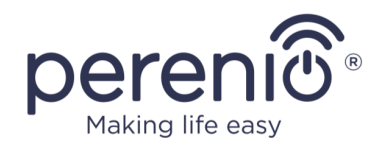

Чтобы создать новый таймер, следует выполнить следующие действия:

1. Нажать на кнопку «Добавить» в центре экрана вкладки «Таймер». Отобразится окно настройки.

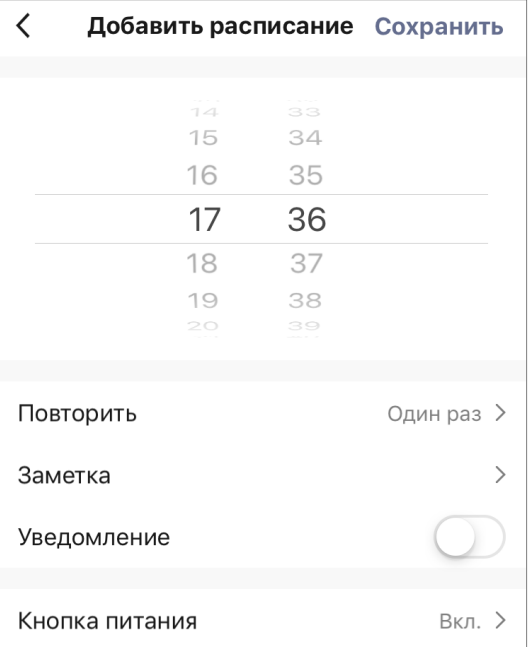

- 2. Выбрать время включения или выключения обогревателя.
- 3. Нажать на кнопку «Повторить», чтобы выбрать дни недели, в течение которых обогреватель должен работать по таймеру.

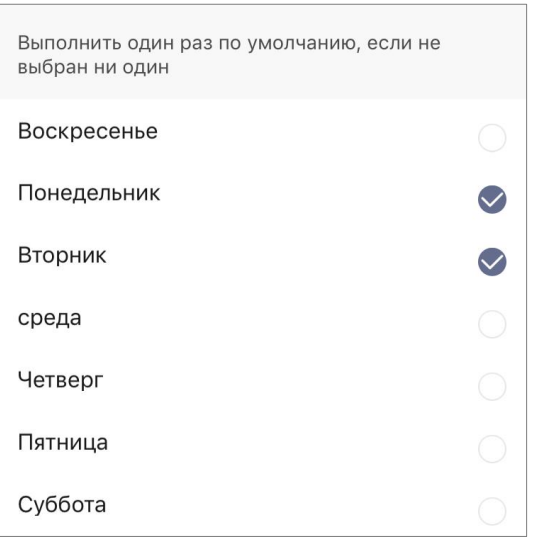

4. По усмотрению пользователя в заметке указать любую необходимую информацию, например, название таймера.

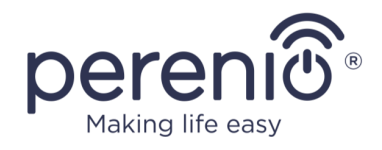

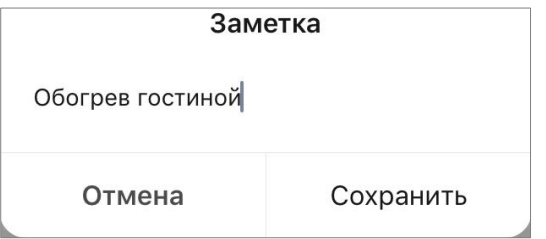

5. При необходимости активировать push-уведомления для таймера.

**ПРИМЕЧАНИЕ.** Оставлять заметку и активировать уведомление не обязательно.

6. Выбрать действие, которое должно осуществляться по таймеру (включение или выключение обогревателя).

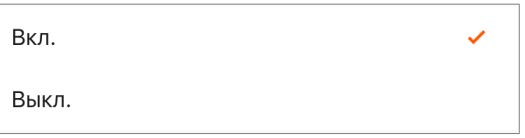

- 7. Нажать на кнопку «Сохранить».
- 8. Активировать таймер в списке.

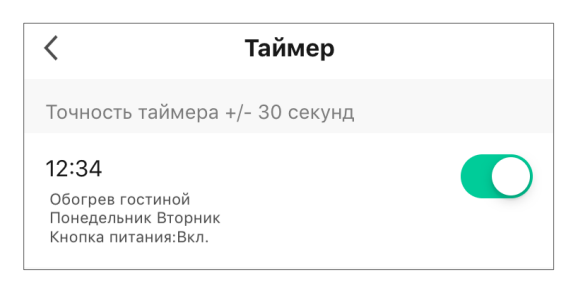

9. Внести изменения в созданный таймер можно нажав на него в списке таймеров.

#### **Удаление таймера**

Чтобы удалить таймер, следует провести по нему пальцем справа налево во вкладке «Таймер» и нажать «Удалить».

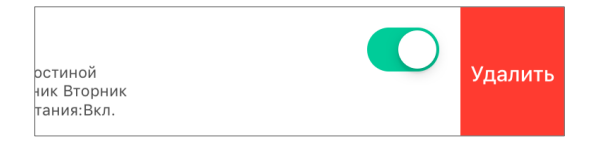

**ПРИМЕЧАНИЕ.** Активированный таймер также можно удалить.

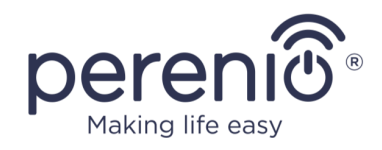

#### <span id="page-48-0"></span>**2.6.8 Удаление обогревателя из аккаунта**

Для того чтобы удалить устройство из учетной записи пользователя, необходимо нажать и удерживать палец на названии обогревателя во вкладке «Дом» в течение нескольких секунд.

После этого появится новая вкладка с предложением удалить устройство.

Нажать на кнопку «Удалить устройство» для удаления всех данных об устройстве из учетной записи.

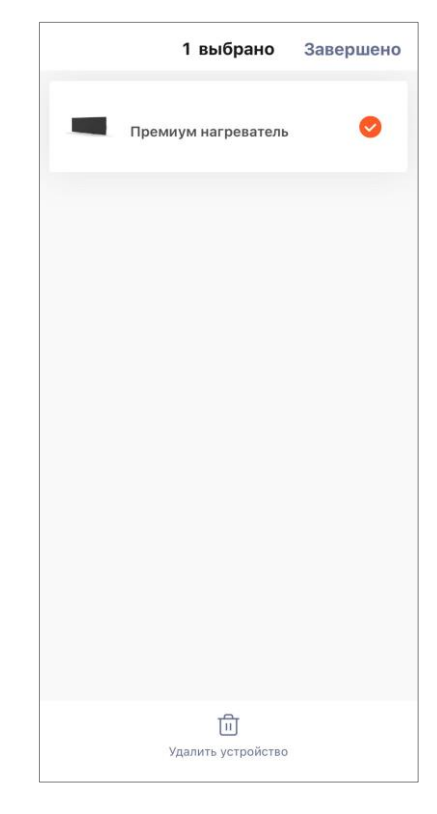

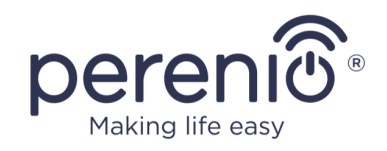

### <span id="page-49-0"></span>**3 Техническое обслуживание и ремонт**

Умный эко-обогреватель **Perenio® Joule** не требует специального технического обслуживания в ходе эксплуатации. Тем не менее с целью поддержания надлежащего состояния и стабильной работы устройства рекомендуется периодически выполнять следующие действия:

- соблюдать правила безопасного использования устройства;
- очищать корпус устройств от загрязнений и пыли;
- проверять наличие обновлений приложения (если на смартфоне не настроено автоматическое обновление установленных приложений);
- устранять механические повреждения устройства (в сервисных центрах).

Ремонт умного эко-обогревателя **Perenio® Joule** осуществляется только в сервисных центрах.

В случае гарантийного ремонта или замены необходимо обратиться к продавцу с чеком и приобретенным устройством.

Для получения более подробной информации по замене и ремонту умного экообогревателя **Perenio® Joule** следует обращаться к местному представителю компании либо в службу техподдержки через веб-сайт **[perenio.by/perenio.ru](http://www.perenio.ru/)**.

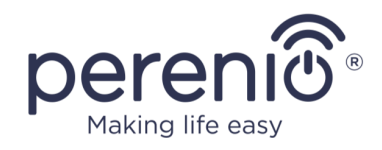

# <span id="page-50-0"></span>**4 Гарантийные обязательства**

Срок гарантийного обслуживания умного эко-обогревателя **Perenio® Joule** составляет 1 (один) год с даты продажи конечному покупателю. Срок службы – 2 (два) года.

Гарантийный талон считается действительным только в случае его правильного и полного заполнения компанией-продавцом. При покупке устройства следует проверять, чтобы его серийный номер и модель соответствовали сведениям, указанным в гарантийном талоне.

Если гарантийный талон заполнен не полностью либо неразборчиво, он признается недействительным. В данном случае рекомендуется обратиться к продавцу для получения правильно заполненного гарантийного талона. Также допускается предоставлять товарный и кассовый чеки либо иные документы, подтверждающие факт и дату продажи устройства. За дату продажи принимается дата, указанная на товарном/кассовом чеке либо ином соответствующем документе. Если дату продажи установить невозможно, гарантийный срок исчисляется со дня производства устройства.

Производитель гарантирует отсутствие дефектов всех материалов, комплектующих и сборки продукции торговой марки Perenio® при условии нормальной эксплуатации в течение гарантийного срока. Ограниченная гарантия распространяется только на первого конечного покупателя продукции Perenio® и не может быть передана последующему покупателю.

Для гарантийной замены устройство должно быть возвращено компании-продавцу вместе с чеком. Гарантийные обязательства на продукцию торговой марки Perenio® предоставляются только в стране ее приобретения.

### **ПОРЯДОК ГАРАНТИЙНОГО ОБСЛУЖИВАНИЯ**

В случае обнаружения предполагаемого недостатка или дефекта устройства покупателю необходимо до истечения гарантийного срока обратиться в авторизованный сервисный центр и предоставить следующее:

- 1. Устройство с предполагаемым недостатком или дефектом.
- 2. Гарантийный талон, оформленный в соответствии с требованиями действующего законодательства, либо оригинал документа, подтверждающего покупку, с четким указанием наименования и адреса компании-продавца, а также даты и места покупки.

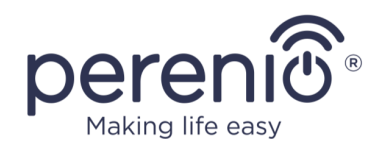

### **ОГРАНИЧЕНИЕ ОТВЕТСТВЕННОСТИ**

Продукция торговой марки Perenio® НЕ ПОДЛЕЖИТ бесплатному гарантийному обслуживанию при выявлении следующих повреждений или дефектов:

- повреждения, вызванные действием непреодолимой силы, несчастными случаями, небрежностью, умышленными или неосторожными действиями (бездействием) покупателя или третьих лиц;
- повреждения, вызванные воздействием других предметов, включая, помимо прочего, воздействие влаги, сырости, экстремальных температур или условий окружающей среды (либо в случае их резкого изменения), коррозии, окисления, попадания пищи или жидкости и воздействие химикатов, животных, насекомых и продуктов их жизнедеятельности;
- если устройство (принадлежности, комплектующие) было вскрыто (нарушена целостность пломб), изменено или отремонтировано иным лицом, помимо авторизованного сервисного центра, либо с использованием несанкционированных запасных частей;
- дефекты или урон, нанесенные неправильной эксплуатацией устройства, использованием не по назначению, включая использование, противоречащее руководствам по эксплуатации;
- дефекты, вызванные естественным износом товара, включая сумки, корпуса, наборы батарей или руководства по эксплуатации;
- если серийный номер (заводские наклейки), дата производства или наименование модели на корпусе устройства были каким-либо образом удалены, стерты, повреждены, изменены или неразборчивы;
- в случае нарушения правил и условий эксплуатации, а также установки устройства, изложенных в руководстве по эксплуатации;
- трещины и царапины, а также другие дефекты, полученные в результате транспортировки, эксплуатации покупателем или небрежным обращением с его стороны;
- механические повреждения, возникшие после передачи устройства пользователю, включая повреждения, причиненные острыми предметами, сгибанием, сжатием, падением и т. д.;
- повреждения, вызванные несоответствием стандартам параметров питающих, телекоммуникационных, кабельных сетей и аналогичных внешних факторов.

НАСТОЯЩАЯ ОГРАНИЧЕННАЯ ГАРАНТИЯ ЯВЛЯЕТСЯ ИСКЛЮЧИТЕЛЬНОЙ И ЕДИНСТВЕННОЙ ПРЕДОСТАВЛЯЕМОЙ ГАРАНТИЕЙ, ЗАМЕНЯЮЩЕЙ ЛЮБЫЕ ДРУГИЕ ЯВНЫЕ И ПОДРАЗУМЕВАЕМЫЕ ГАРАНТИИ. ПРОИЗВОДИТЕЛЬ НЕ ПРЕДОСТАВЛЯЕТ НИКАКИХ ГАРАНТИЙ, БУДЬ ТО ЯВНЫХ ИЛИ КОСВЕННЫХ, ВЫХОДЯЩИХ ЗА ПРЕДЕЛЫ СОДЕРЖАЩЕГОСЯ В ДАННОМ ДОКУМЕНТЕ ОПИСАНИЯ, ВКЛЮЧАЯ КОСВЕННУЮ

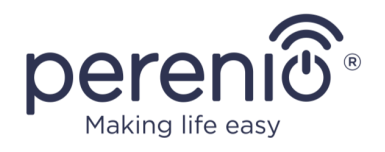

ГАРАНТИЮ ТОВАРНОЙ ПРИГОДНОСТИ И СООТВЕТСТВИЯ ОПРЕДЕЛЕННОМУ НАЗНАЧЕНИЮ. НА УСМОТРЕНИЕ ПОКУПАТЕЛЯ ОСТАЕТСЯ ИСПОЛЬЗОВАНИЕ НЕИСПРАВНОГО, ДЕФЕКТНОГО И НЕДОПУСТИМОГО К ПРИМЕНЕНИЮ УСТРОЙСТВА. ПРОИЗВОДИТЕЛЬ НЕ НЕСЕТ ОТВЕТСТВЕННОСТИ ЗА УЩЕРБ, ПРИЧИНЕННЫЙ ДРУГОЙ

СОБСТВЕННОСТИ ПО ПРИЧИНЕ ЛЮБЫХ ДЕФЕКТОВ УСТРОЙСТВА, УТРАТУ УСТРОЙСТВОМ ПОЛЕЗНОСТИ, ПОТЕРЮ ВРЕМЕНИ, А ТАКЖЕ ЗА КАКОЙ-ЛИБО ОСОБЫЙ, СЛУЧАЙНЫЙ, ОПОСРЕДОВАННЫЙ ИЛИ КОСВЕННЫЙ УЩЕРБ, ШТРАФНЫЕ УБЫТКИ ИЛИ ПОТЕРИ, ВКЛЮЧАЯ, ПОМИМО ПРОЧЕГО, КОММЕРЧЕСКИЙ УЩЕРБ, ПОТЕРЮ ПРИБЫЛИ, УПУЩЕННУЮ ВЫГОДУ, УТРАТУ КОНФИДЕНЦИАЛЬНОЙ ИЛИ ИНОЙ ИНФОРМАЦИИ, УБЫТКИ, ВЫЗВАННЫЕ ПЕРЕРЫВАМИ В КОММЕРЧЕСКОЙ ИЛИ ПРОИЗВОДСТВЕННОЙ ДЕЯТЕЛЬНОСТИ ПО ПРИЧИНЕ ТОГО, ЧТО УСТРОЙСТВО БЫЛО ПРИЗНАНО НЕИСПРАВНЫМ, С ДЕФЕКТАМИ И НЕДОПУСТИМЫМ К ПРИМЕНЕНИЮ.

Настоящая ограниченная гарантия дает покупателю определенные юридические права. Покупатель может также иметь другие права, соответствующие местному законодательству по защите прав потребителя, которые могут не совпадать с данной ограниченной гарантией. Для полного понимания своих прав необходимо ознакомиться с местным законодательством.

**ПРИМЕЧАНИЕ.** Производитель не выпускает оборудование для сферы «жизненно важных задач». Под устройствами для «жизненно важных задач» подразумеваются системы жизнеобеспечения, медицинское оборудование, медицинские устройства, связанные с имплантацией, коммерческие перевозки, ядерное оборудование или системы и любые другие области применения, где отказ оборудования может нанести вред здоровью человека либо привести к его смерти, а также к повреждению имущества.

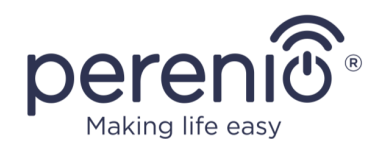

### <span id="page-53-0"></span>**5 Хранение, транспортировка и утилизация**

Устройство не предназначено для использования в зонах с воздействием опасных и вредных производственных факторов.

Длительное хранение допускается только в заводской упаковке, в темных, сухих, чистых, хорошо вентилируемых и закрытых помещениях. Во избежание повреждения стеклянного нагревательного элемента рекомендуется хранить изделия в один ярус в вертикальном либо горизонтальном положении.

В соответствии с правилами обращения с отходами электрического и электронного оборудования (WEEE)\* все электрические и электронные изделия по окончании срока службы подлежат раздельному сбору и не могут быть утилизированы вместе с несортированными бытовыми отходами.

Детали пришедших в негодность устройств должны быть отделены и отсортированы по типу материала. Таким образом, каждый пользователь может оказать содействие повторному использованию, переработке и другим формам восстановления отходов электрического и электронного оборудования. Правильный сбор, переработка и утилизация данных устройств помогут избежать потенциального воздействия на окружающую среду и здоровье человека вредных веществ, содержащихся в их составе.

Для утилизации устройства его необходимо вернуть в пункт продажи или в местный пункт сбора отходов и переработки, рекомендованный государством или местными органами власти. Утилизация производится согласно действующему законодательству и предписаниям соответствующей страны.

Для получения более подробной информации о способах правильной утилизации бывшего в употреблении устройства следует обратиться к поставщику устройств, в службу утилизации отходов или представителям местной власти, отвечающим за утилизацию отходов.

**ПРИМЕЧАНИЕ.** При транспортировке и хранении устройств необходимо соблюдать температурный и влажностный режимы, указанные в соответствующих таблицах технических характеристик настоящего документа.

<sup>\*</sup> Отходы электрического и электронного оборудования, или WEEE, означают электрическое или электронное оборудование, бывшее в употреблении, включая все компоненты, узлы, расходные материалы, которые являются частью оборудования на момент его снятия с эксплуатации (в том числе входящие в комплект поставки батарейки/аккумуляторные батареи (при наличии), компоненты, содержащие ртуть и др.).

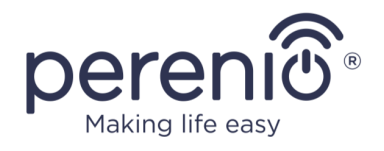

Устройство может перевозиться любым видом крытых транспортных средств (в железнодорожных вагонах, закрытых автомашинах, герметизированных отапливаемых отсеках самолетов и т.д.) в соответствии с требованиями действующих нормативных документов, применяемых к хрупким грузам, подверженным воздействию влаги. Во время транспортировки обогреватель и аксессуары к нему должны находиться в заводской упаковке.

Аналогичные требования действующих нормативных документов применяются к условиям хранения устройства на складе поставщика.

При необходимости изменения местоположения обогревателя в собранном состоянии держите его за ножки, предназначенные для напольной установки.

Не допускается утилизировать устройство вместе с неотсортированными городскими отходами, поскольку это нанесет вред окружающей среде.

Для утилизации устройства необходимо передавать его в местный пункт переработки.

Для получения подробных сведений о переработке настоящего устройства следует обратиться в службу ликвидации бытовых отходов.

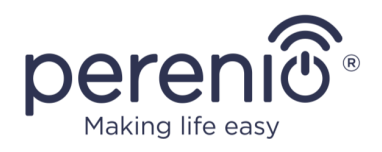

# <span id="page-55-0"></span>**6 Прочая информация**

#### **Сведения о производителе**

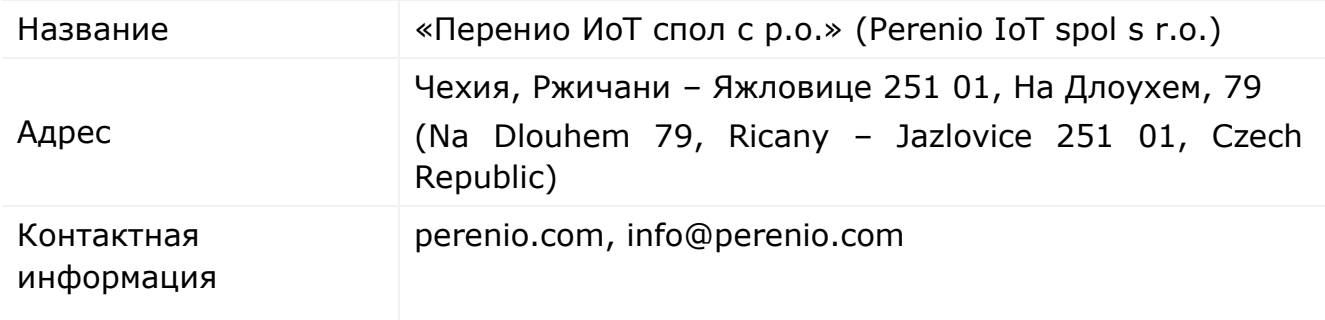

#### **Сведения о компании-импортере**

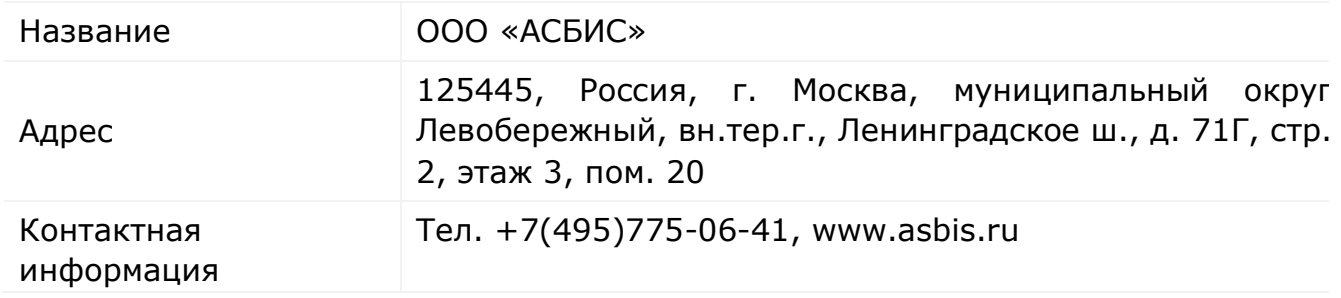

#### Российская Федерация:

#### Республика Беларусь:

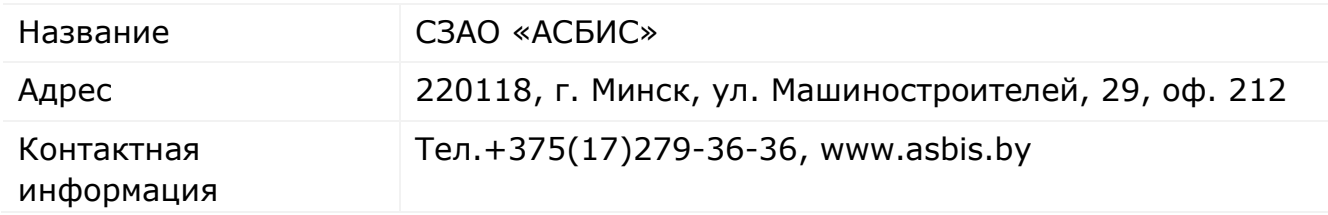

### **Сведения об организации, осуществляющей гарантийное обслуживание и принимающей претензии по качеству**

#### Российская Федерация:

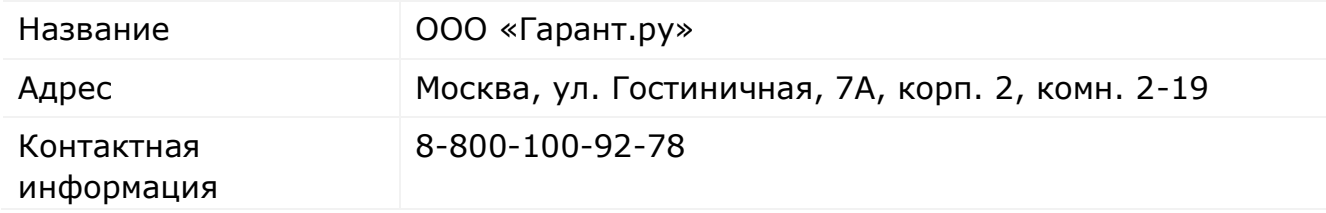

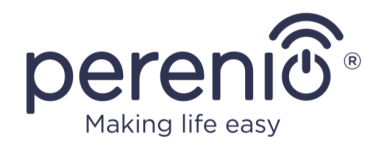

#### Республика Беларусь:

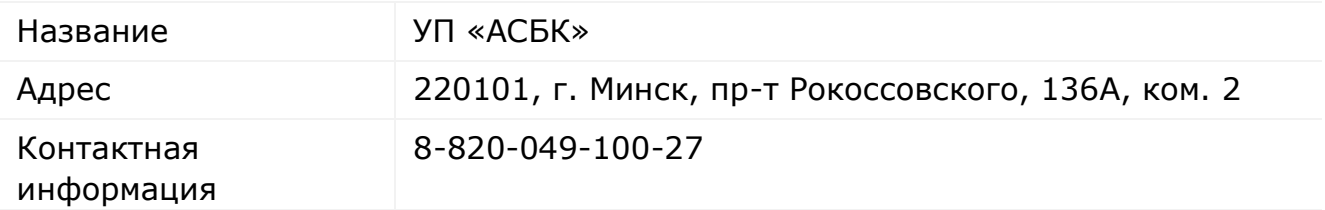

#### **Сведения о полученных сертификатах и декларациях о соответствии**

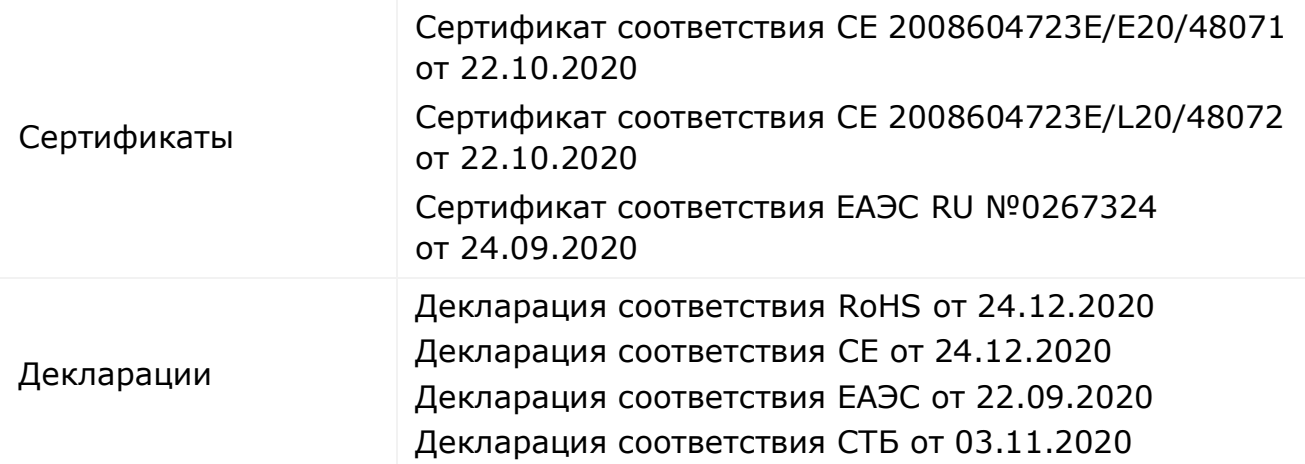

Адреса сервисных центров можно найти на сайтах **[perenio.by/perenio.ru](http://www.perenio.ru/)** в разделе «Поддержка» либо позвонить на единый номер технической поддержки (8-800-100-92-78 (РФ) или 8-820-049-100-27 (РБ) – бесплатный звонок) для получения более подробной информации.

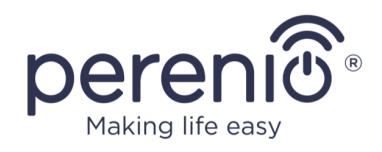

# <span id="page-57-0"></span>**7 Поиск и устранение неисправностей**

В таблице ниже приведены типичные ошибки и проблемы, возникающие при подключении и настройке обогревателя.

<span id="page-57-1"></span>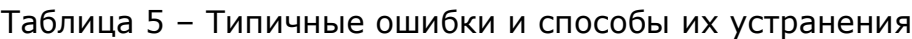

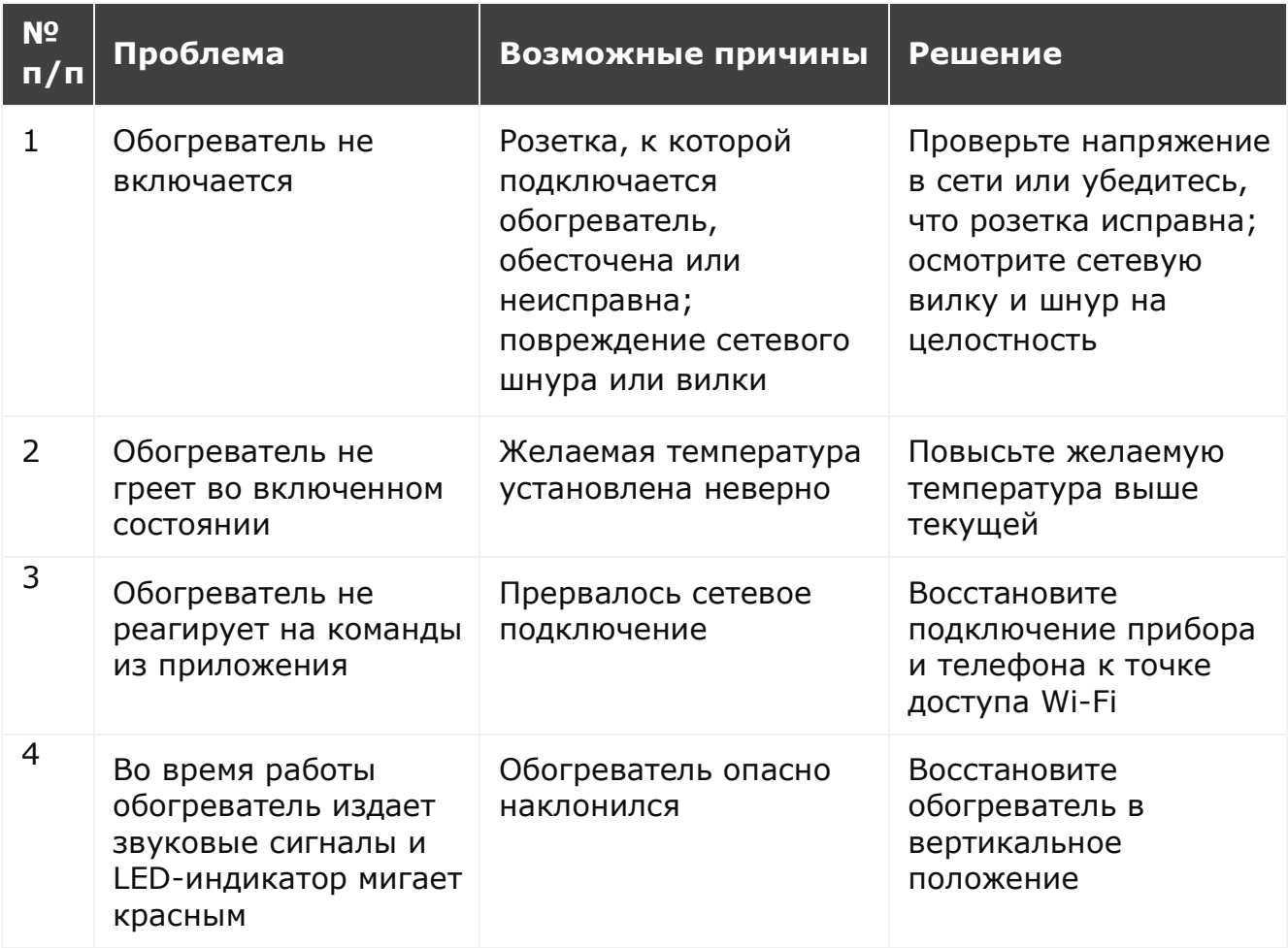

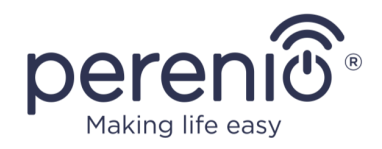

# <span id="page-58-0"></span>**8 Глоссарий**

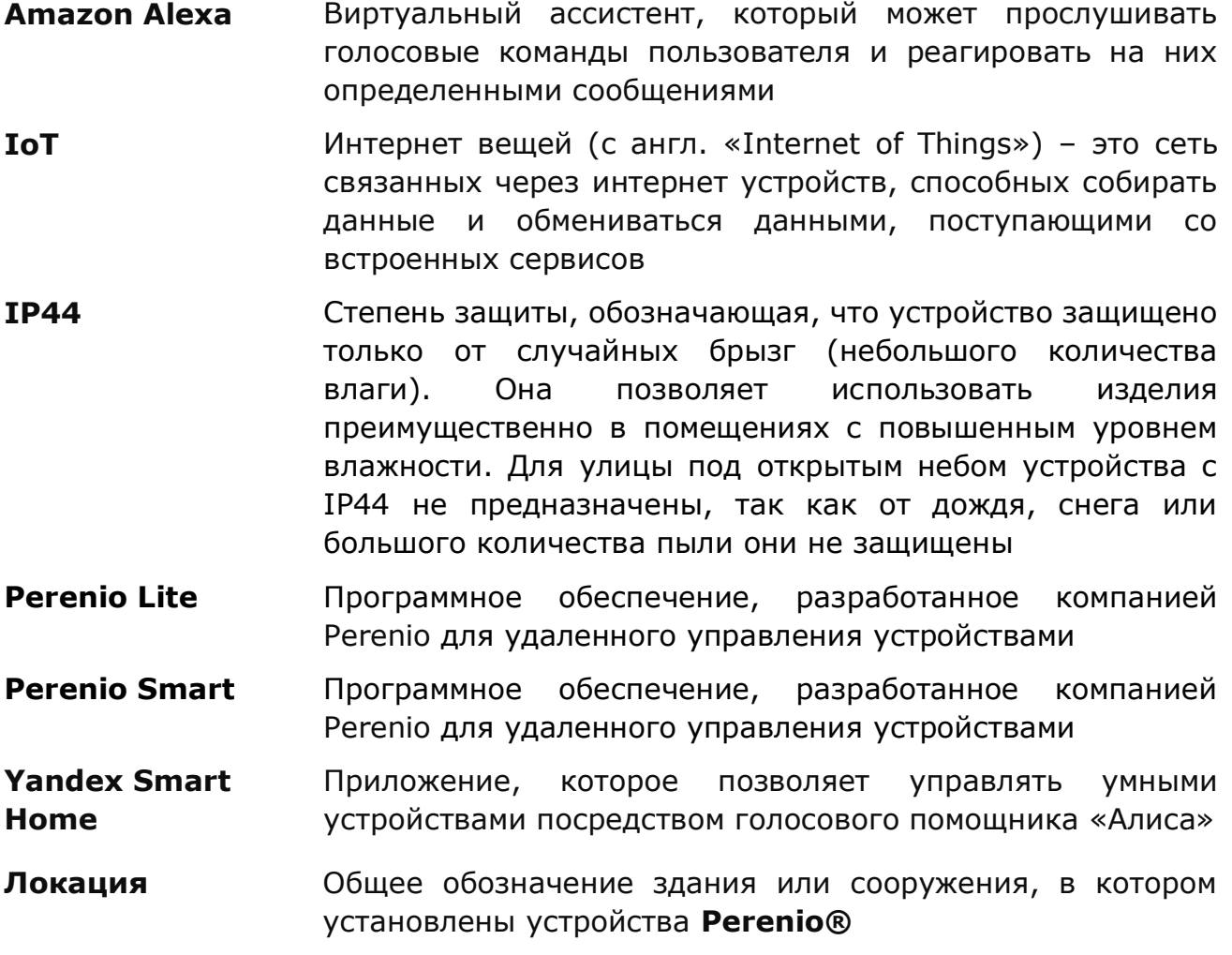